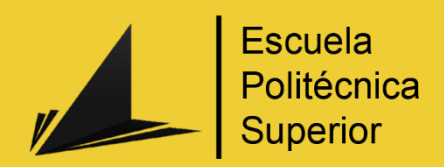

# La Rama de Evock

Cortometraje 3D

# Grado en Ingeniería Multimedia

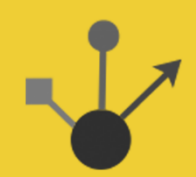

# Trabajo Fin de Grado

Autor: Antonio Mudarra Martínez

Tutor/es: Santiago Timoteo Puente Méndez

Septiembre 2014

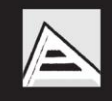

Universitat d'Alacant Universidad de Alicante

## <span id="page-1-0"></span>Justificación y Objetivos

Desde hace años una de las cosas que más he valorado en una película, videojuego, libros o cualquier historia es la originalidad. Siento verdadera pasión por las cosas verdaderamente originales y es por eso que los géneros que más me gustan son la ciencia ficción, la fantasía y el terror. Con el modelado 3D se puede representar todo este tipo de cosas y hacerlas que parezcan reales, es por esta razón por la cual siempre me ha gustado la animación 3D y más en particular las técnicas de hiperrealismo. Durante este trabajo me propondré hacer algo original y con una apariencia más o menos realista, según llegue mi técnica. Aunque me gustaría hacer una serie de animación con una historia que lleva años rondando mi cabeza, sé que no tengo la capacidad aun de recrear situaciones complejas y tampoco dispongo del tiempo necesario para poder presentarlo como proyecto fin de grado. Así que he decidido presentar una escena de créditos inicial, como si de una serie se tratara.

En esta secuencia de créditos, pretendo hacer hincapié en el dramatismo de ciertas situaciones de la historia. Para conseguir este dramatismo he decidido realizarlo en cámara lenta, ya que consigue dar un dramatismo en un momento particular en el tiempo. Se ha de entender que al ser en cámara lenta pueda parecer que carece de animación, pero realizare las animaciones necesarias para los personajes de las escenas.

Una vez termine con la animación daré paso a la postproducción para incluir algunos efectos visuales y los créditos necesarios.

La duración puede no llegar a ser muy extensa ya que pretendo llegar a la máxima calidad dentro de los conocimientos que tenga. Estimo una duración de 2 minutos de los cuales no todo será animación 3D.

Para lo que deseo realizar debo adquirir anteriormente ciertos conocimientos y técnicas, estas horas aunque forman parte del proyecto son necesarias para mi formación como profesional, ya que es a esto a lo que me gustaría dedicarme una vez termine los estudios de grado.

## <span id="page-2-0"></span>Agradecimientos

Inicialmente tengo que agradecer a mi tutor Santiago Timoteo Puentes por proponer como trabajo fin de grado el corto de animación 3D y por contestar rápidamente las tutorías. Por segundo dar las gracias a Miguel Davia por darme las bases necesarias que han facilitado enormemente mi aprendizaje en la materia y por conseguir dar en cuatro meses los pilares fundamentales que todos modelador y animador debe saber. Y por último a todos los profesores de Ingeniería Multimedia, porque de una manera u otra me han formado como profesional.

## Índices

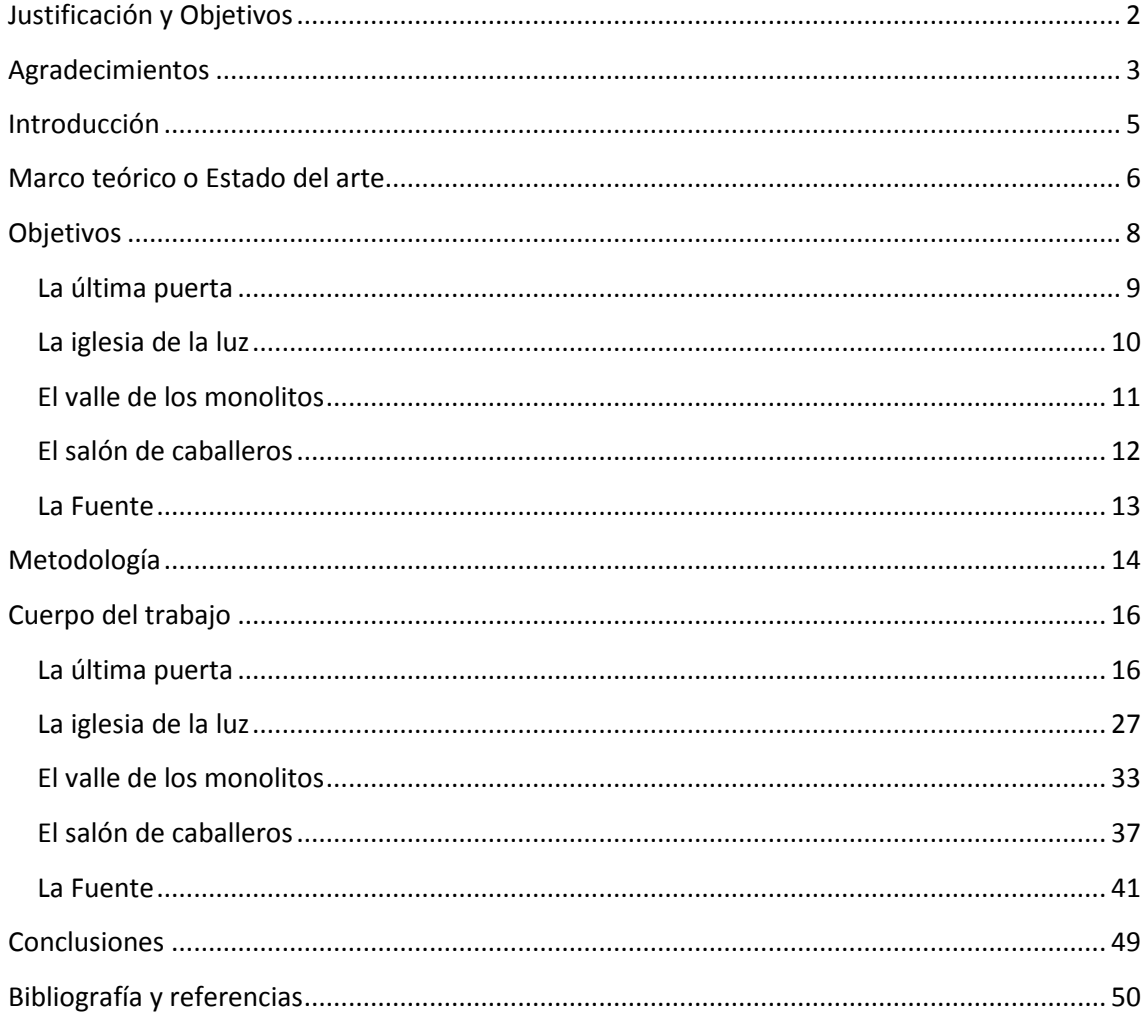

## <span id="page-4-0"></span>Introducción

Como ya he comentado en varias ocasiones, mi trabajo consiste en una introducción o escena de créditos de una serie ficticia. Hoy en día estamos sufriendo un boom de series de gran calidad y presupuesto y muchas de ellas tienen una introducción realizada en 3D como por ejemplo la serie de Juego de Tronos. Mi propósito es crear algo similar, pero dándole otro punto de vista a la secuencia de créditos.

Durante la secuencia se irán mostrando puntos clave en la historia de la serie. Dando un énfasis al momento y a la situación, y restando la importancia al personaje principal. ¿Qué es lo que está pasando? ¿Por qué esta ahí? Estas son algunas de las preguntas que me propongo que el espectador se haga al ver esta secuencia. Las escenas están representadas de manera regresiva, la primera es la última hablando temporalmente. Eso es algo que el espectador no sabe y se dará cuenta cuando vea que la última escena de la introducción en la serie. Todo esto es hablando en un supuesto donde la serie existe realmente, y que me sirve para dar a entender el significado de por qué esta hecho así.

Para entender un poco más la secuencia explico brevemente como es el mundo y algo de la historia de la que iría la supuesta serie.

Estamos en Odeha, un mundo similar a la tierra pero unas diez veces superior en tamaño. Es un mundo grande y vasto donde las especies inteligentes han dominado casi todos los rincones del mundo. La sociedad parecida a la actual en nuestro mundo, con sus pros y sus contras. No es un mundo ni oscuro ni salvaje, es simplemente un mundo normal. Nuestro protagonista es un alguien que recorre el mundo para verlo en todos sus aspectos, tanto buenos como malos, para escribir un libro que llegue a todo el mundo. Su objetivo es que todo el mundo sepa lo que pasa en el mundo, lo conozca y comprenda como es. En este mundo hay guerras como en cualquier otro sitio, pero guerras más "civilizadas" donde la verdad nunca es dicha.

La serie empezaría cuando Farenn (el protagonista) se encuentra en la ciudad de Tolphadia y debido a un atentado en una ciudad vecina, estalla una guerra que amenaza con arrastrar al resto de ciudades del continente. Farenn ve la oportunidad de indagar en estos acontecimientos y adentrarse en una red de mentiras y conveniencias.

<span id="page-4-1"></span>Con esto se puede entender que el protagonista en la escena de créditos este en sitios totalmente diferentes y siempre en los puntos clave de la historia. No pretendo que sea "spoiler" las escenas de crédito, sino que despierte el interés, que los espectadores se pregunten y saquen sus propias conclusiones sin que realmente no les desvele nada del contenido de la historia. Lo importante no es que hace allí, es el ¿por qué?

### Marco teórico o Estado del arte

Actualmente la animación 3D está en auge. Cine, videojuegos y hasta publicidad están utilizando la animación 3D. En el mundo de los videojuegos el modelado y la animación 3D es uno de los puntos claves para conseguir un buen producto. Tenemos el caso de los juegos donde la ambientación es muy importante, y por eso un buen modelado y uso de técnicas punteras son necesarios para conseguir ese ambiente deseado.

En el ámbito del cine y series de televisión, podemos ver como las técnicas han ido evolucionando rápidamente. Películas como Toy Story, la cual en su momento fue un éxito, hoy ya dan la sensación de estar peor hechas si vemos películas más actuales.

Normalmente en las películas de animación no se utilizan técnicas realistas ya que lo que se quiere es hacer una película que normalmente son más parecidos a los dibujos convencionales que a la realidad. Pero según va pasando el tiempo las películas de animación de este estilo empiezan a incluir técnicas realistas y físicas más elaboradas (pelo, textiles, etc.), es el caso de la película de monstruos universito donde se puede ver unos escenarios muy elaborados e incluso en varias ocasiones no da la sensación de estar viendo una película de animación 3D.

En la película de Kung fu panda podemos ver como utiliza luces sencillas y el modelado y texturas intentan simular los dibujos convencionales (modelado deformado y texturas de estilo dibujo). Aunque en esta película se utilizaron técnicas innovadoras para el pelo.

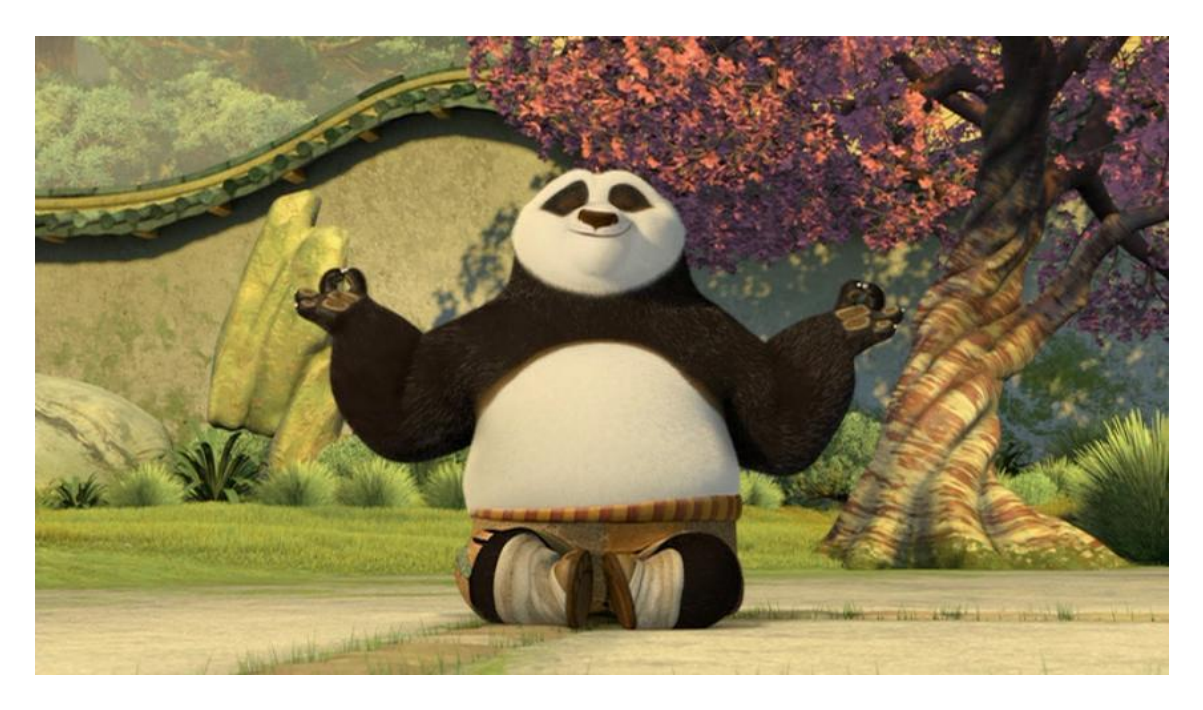

Como podemos ver en la imagen de monstruos universito utiliza técnicas más realistas, como luces con radiosidad, texturas y materiales realistas y el modelado con proporciones y formas más realistas.

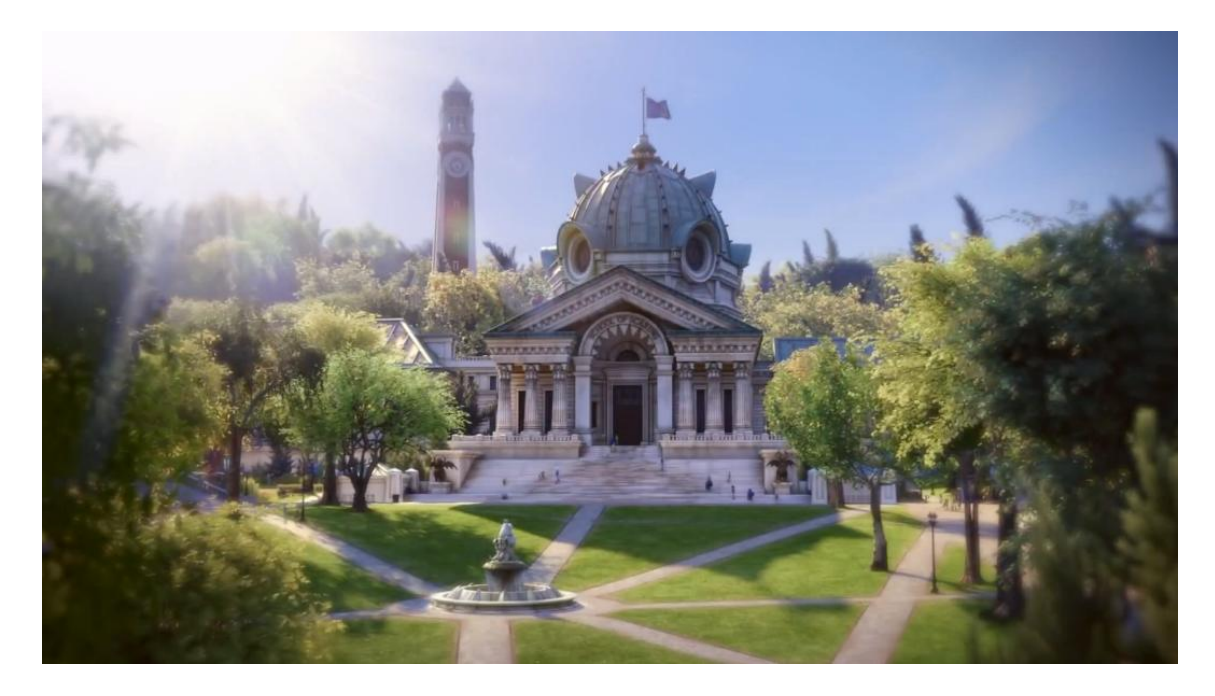

Con esto quiero decir que la animación 3D está sufriendo una evolución rápida dejando obsoleto algunas técnicas y creando nuevas con el paso de los años. Como dijo Jeffrey Katzenberg, director general y creador de la empresa DreamWorks Animation. "Con la ayuda de tecnología nuestros animadores están ahora creando películas que incluso el año pasado eran imposibles de hacer."

## <span id="page-7-0"></span>**Objetivos**

Para estructurar mejor la descripción de los objetivos y como lo he desarrollado voy a dividir el corto en cinco escenas muy claramente diferenciables. Cada uno de estos escenarios tiene unos objetivos y aprendizaje diferentes. A estos escenarios les pondré un nombre para poder diferenciarlos.

En todas las escenas se ve al protagonista de espaldas a la cámara. Con esto quiero dar a entender que lo importante no es el protagonista, sino la situación en la que se encuentra. Como ya he comentado el corto es una introducción de una serie. Esta introducción se desarrolla de manera regresiva, ósea, la primera escena sería la última hablando temporalmente. Como no puedo hablar de la historia en términos generales (ya que no es el objetivo de esto), contare un poco de ella más adelante en cada escenario para entenderlo mejor.

Antes de las cinco escenas principales, saldrá un logo del estudio presentando la serie. Después de esto una cita de un personaje de la historia.

Estos son los escenarios por orden de aparición en el corto:

-La última puerta.

#### -La iglesia de la luz.

-El valle de los monolitos.

-El salón de caballeros.

-La Fuente.

Ahora voy a entrar en detalle en cada una de las escenas para aclarar cuáles son mis objetivos.

#### <span id="page-8-0"></span>La última puerta

*Después de haberse liberado de las cadenas que lo ataban, Farenn no podía marcharse del lugar sin una explicación. Los acólitos se habían marchado y confiado en que el prisionero no tenía medidas para escapar. Farenn se dirigió a unas escaleras que se adentraban en lo más profundo del templo con la esperanza de que la lógica no le fallara. Si estaba oculto debía de ser importante. Bajo rápidamente por si volvía alguno de los acólitos.* 

*La sala era inmensa y estaba llena de unos extraños cristales azules que desprendían una tenue luz. Al final de la sala, una enorme puerta se elevaba majestuosa.* 

*Eso solo puede ser la puerta de un dios- dijo con tono sarcástico.* 

*No termino de pronunciar la última palabra, cuando la puerta comenzó a abrirse lentamente.* 

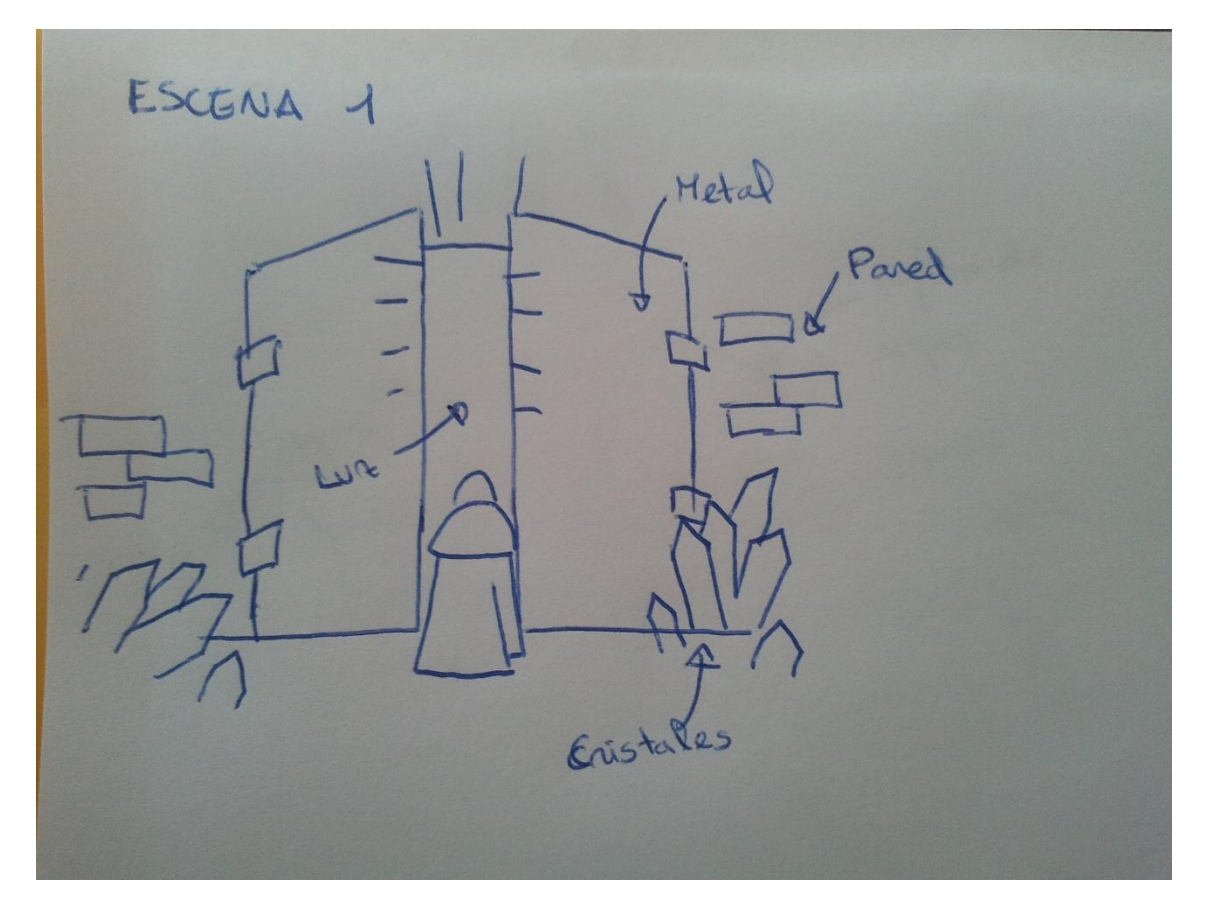

Esta es posiblemente la escena en la que debo poner más énfasis y dramatismo, ya que es la primera y me gustaría dar una buena impresión. En esta escena se ve al protagonista frente a una gigantesca puerta que se abre lentamente desprendiendo luz. Alrededor habrá cristales de color azul a los que podre luz. Esta escena será oscura y a través de producción introduciré unos flares (luces) que saldrá de la puerta.

En esta escena saldrá el nombre de la ''serie''.

#### <span id="page-9-0"></span>La iglesia de la luz

*La luz entraba por todas las ventanas dando un aire sagrado a la sala. Las paredes de mármol irradiaban la luz como si ellas mismas la desprendieran. La alfombra roja que subía por las escaleras era lo único que destacaba en aquella sala a parte del inmenso rosetón que se encontraba delante de él.* 

*Dos hombres irrumpieron en la sala silenciosamente. Farenn no se alteró, aunque sabía que estaban allí por él. No tenía escapatoria, le habían descubierto. Los dos hombres vestidos como soldados se acercaron a él. No tenía más opción que rendirse, no se le ocurría de que otra manera podía salir de esta indemne, así que se quedó quieto a la espera de que llegaran.*

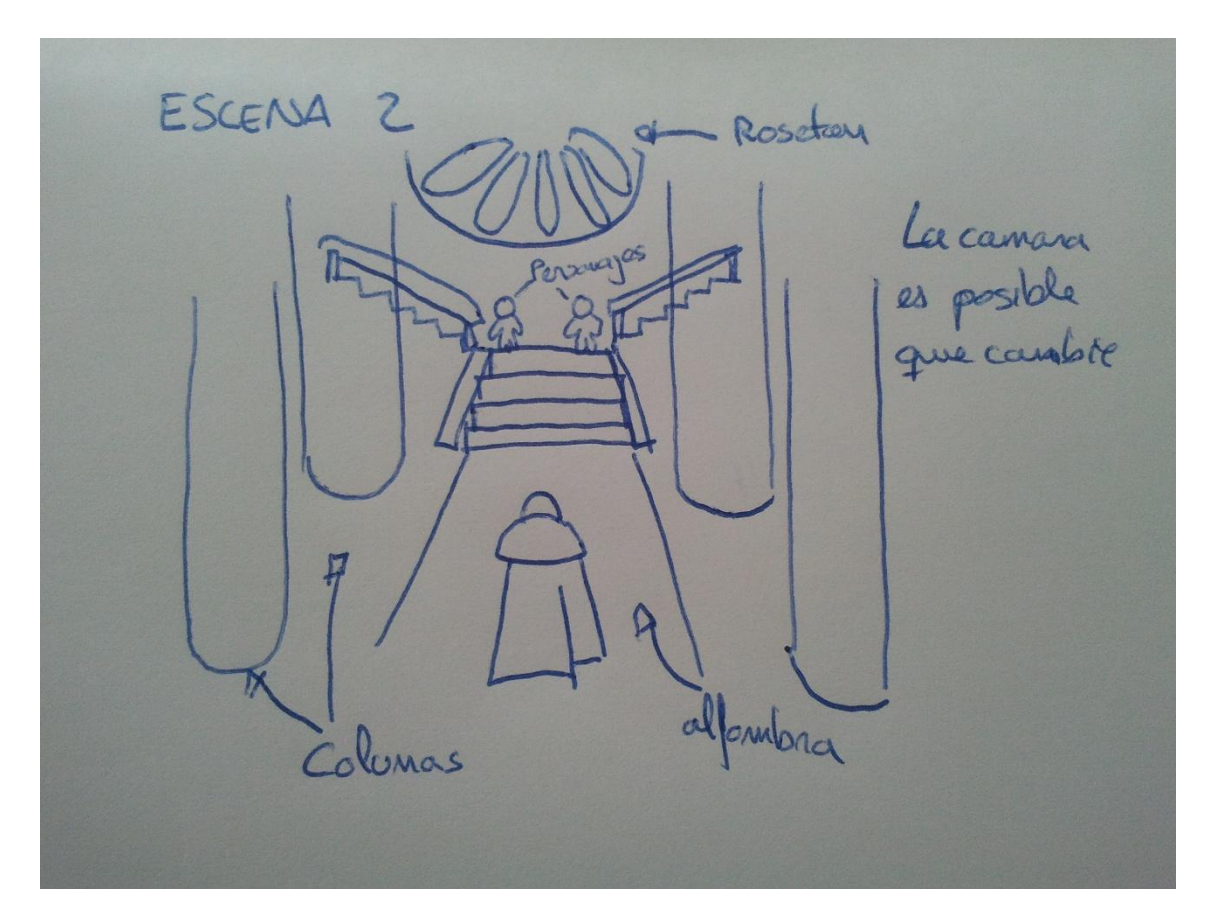

En esta escena uno de los elementos más importante es la luz. Mi objetivo es añadir luz que ilumine toda la escena. Dos luces simularan el sol y el cielo (una amarilla y otra azul) por los lados de la escena que iluminaran las dos filas de columnas que irán en paralelo una alfombra roja. Habrá una escalera central que se bifurcara en dos. Un rosetón grande en la pared central.

#### <span id="page-10-0"></span>El valle de los monolitos

*El viento soplaba con furia, las banderas ondeaban fuertemente. Ya había terminado, solamente quedaban el pie los heridos que estaban por caer. Había sido una trampa, una masacre. Tolphadia nunca había sido desafiada por ningún otro reino, y por primera vez se habían dado cuenta de que eran vulnerables.* 

*Farenn miro en los más profundo del valle, incluso con la espesa manto de niebla podía ver todo el sufrimiento. Se quedó inmóvil sin saber qué hacer ni decir. Simplemente ya era demasiado tarde.*

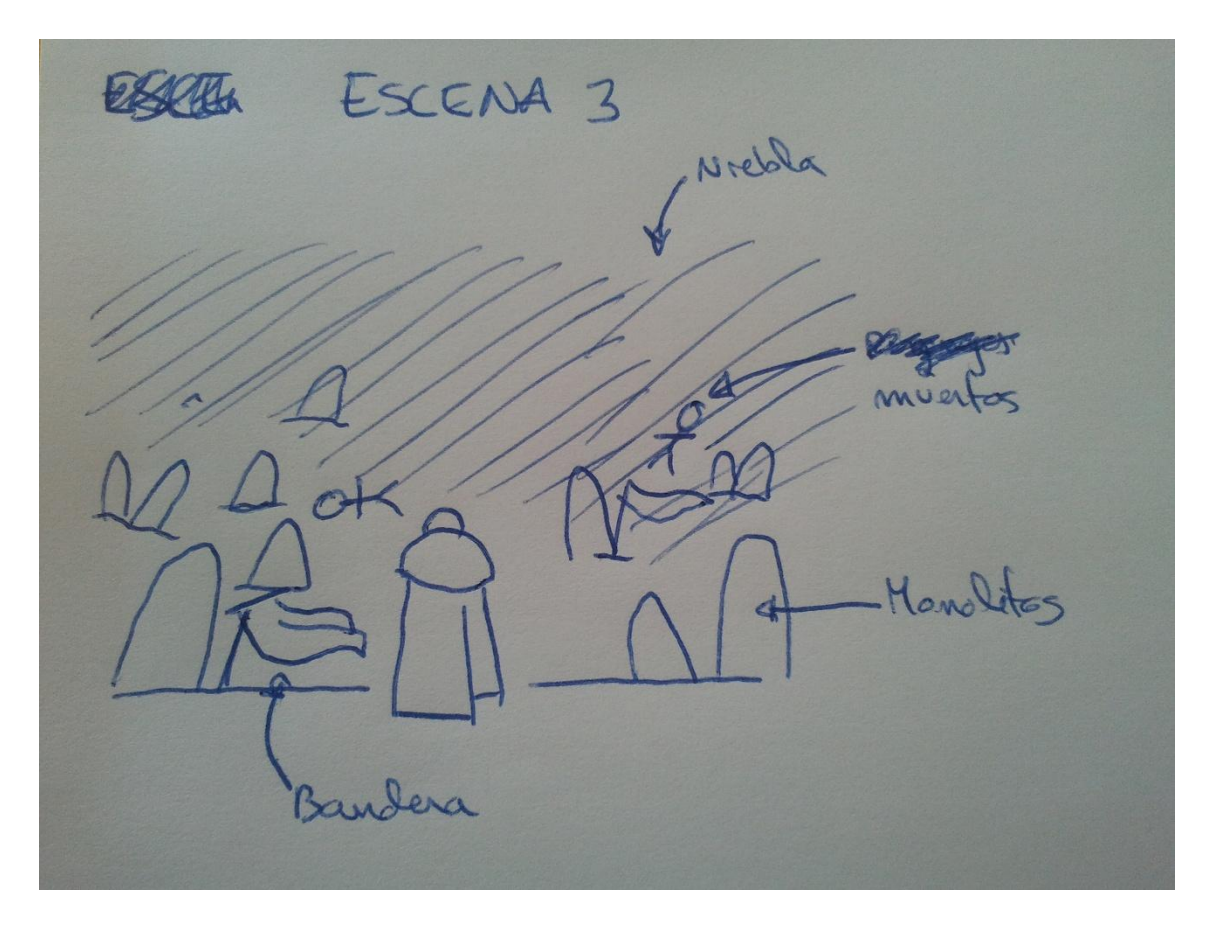

En esta escena lo que predomina es la niebla. Introduciré varias banderas y algunos personajes de fondo. Las animaciones de las banderas deberán ser realistas. En la escena habrá monolitos de piedra por todas partes. El suelo no será plano del todo.

#### <span id="page-11-0"></span>El salón de caballeros

*No sabía exactamente que se encontraría tras la puerta, pero aun así la abrió.* 

*La habitación era gigantesca, las paredes estaban tapizadas de una especie de tela roja. El techo parecía estar bañado en oro y en el centro una gran lámpara. Había armarios con libros en ambos lados de la sala.* 

*Había cinco personas, y parecían no haberse percatado de que estaba en la sala. Farenn dio un paso y aunque no hizo ruido alguno, uno de ellos se giró, se puso nervioso y golpeo una de los armarios con libros. Todos iban vestidos con túnicas rojas y máscaras de lo que parecía mármol.* 

*Farenn sabía que había dado en el clavo. Estaba en el lugar correcto.*

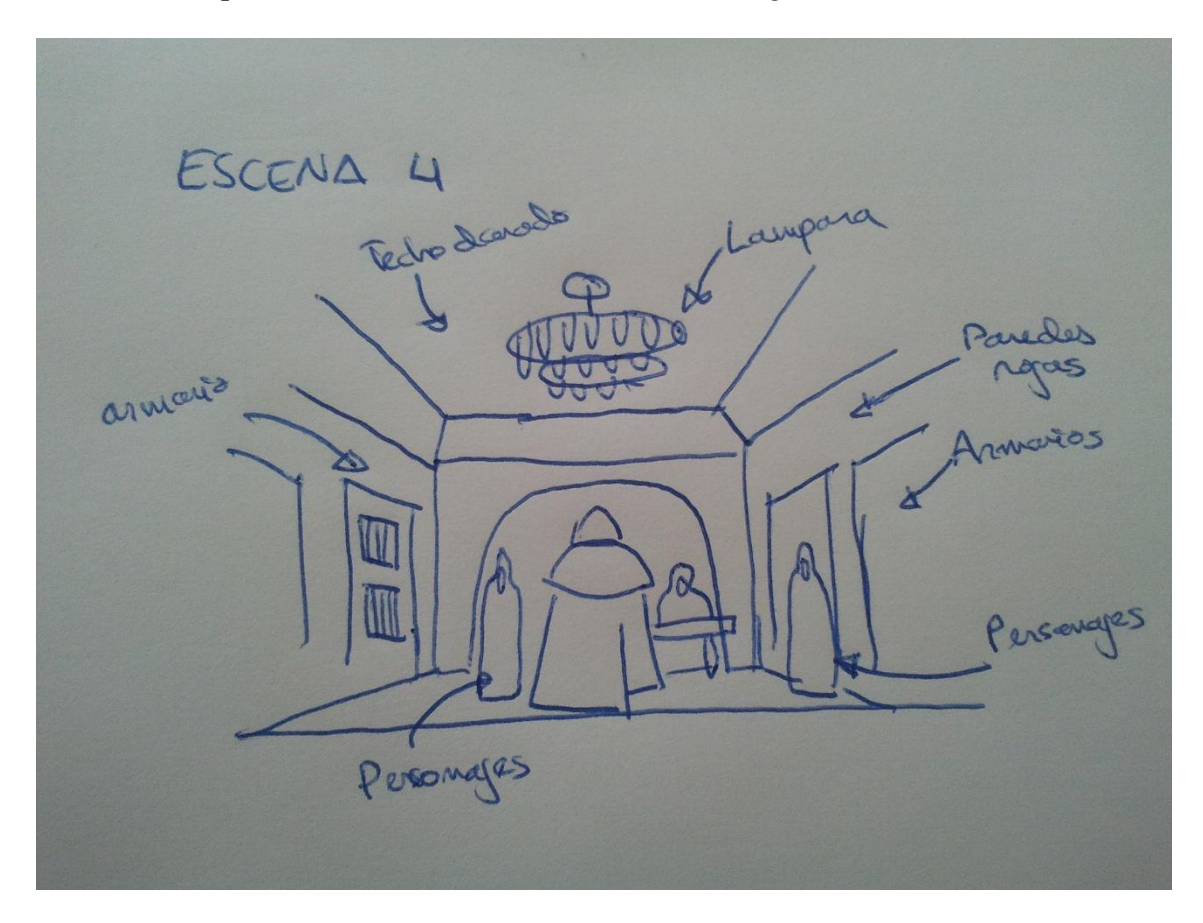

En esta escena me gustaría trabajar un escenario complejo, con muchos elementos y personajes. Elementos destacarles como una lámpara, el escenario enmoquetado y el techo bañado en oro. Los personajes de la escena irán vestidos con túnicas y máscaras. Al animarlos las túnicas tendrán que responder al movimiento.

#### <span id="page-12-0"></span>La Fuente

*Había pasado desapercibido durante su paseo por los pasillos del cuartel. No sabía muy claro a donde se dirigía.* 

*Donde crees que vas-dijo alguien a su espalda*

*Farenn se sobresaltó y se giró rápidamente para responder lo primero que se le pasara por la cabeza.*

*Al girarse se sorprendió. Era un kalkadai. ¿Qué hacia un kalkadai allí? Había escuchado muchas cosas de ellos pero nunca había visto uno.*

*Es aquí, está ya en marcha-dijo*

*Farenn le siguió a una gigantesca sala. Farenn volvió a sorprenderse al ver una gran*  esfera de agua levitando entre algunas tuberías de cobre que no llegaban a tocar la *esfera. El kalkadai hizo un gesto para que se acercara más a la esfera.*

*No falta mucho, en breves empezara a funcionar.*

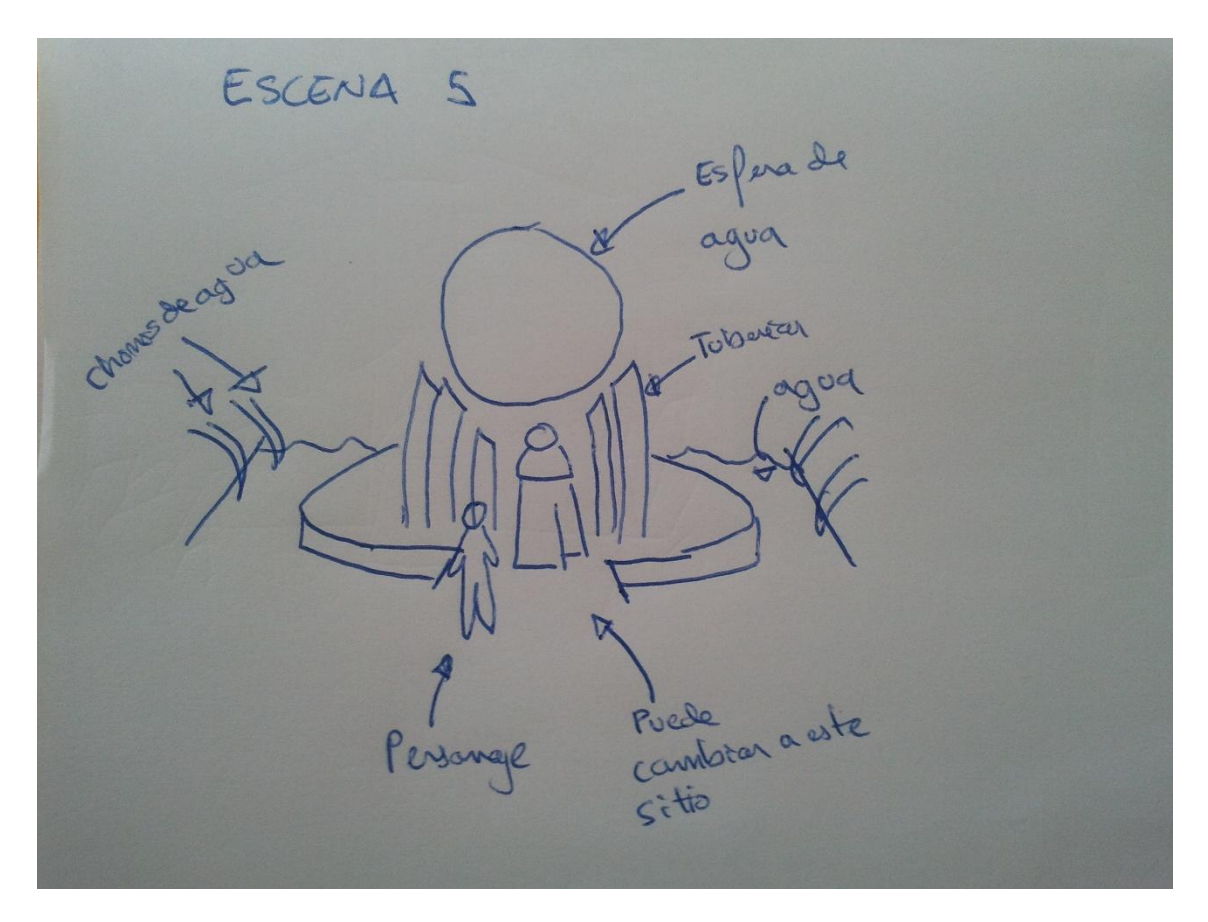

En esta escena quiero introducir efectos de fluidos. La esfera central y los laterales de la sala serán de agua. Las paredes serán de mármol o piedra, adornadas con banderas y otros elementos. Habrá un personaje que hará un gesto al protagonista. El personaje estará modelado en detalle aunque posiblemente no se apreciara en el corto debido a la distancia en la que está.

## <span id="page-13-0"></span>Metodología

Para desarrollar el proyecto he seguido una metodología muy simple. He separado el corto por escenas como anteriormente he dicho. Dentro de estas cinco escenas las he separado por procesos.

#### **Estructurara escenario**

El primer paso es empezar a estructurar el lugar y cómo van a ir los diferentes escenarios. Para ello realizo con figuras geométricas sencillas un ejemplo del escenario y de cómo va a quedar situados todos los elementos. Más adelante estas figuras las utilizo como base para hacer un modelado elaborado.

#### **Modelado de escenario**

En esta fase modelos los diferentes elementos del escenario con un nivel más alto de detalle y como posiblemente terminaran. Es posible que en esta etapa hallan cambios en relación a la etapa anterior ya que una vez modelado puede no quedar como en un principio imaginaba.

#### **Modelado de personajes**

En esta fase modelo los personajes teniendo en cuenta que más adelante tendré que ponerle una armature y animarla. Para esto es posible que lo anime antes para hacer pruebas de cómo queda el modelo una vez lo deforme. Estas animaciones serán sencillas y sin mucha elaboración. Una vez termine no incluyo a los personajes en la escena hasta que no esté terminada.

#### **Texturizado**

En esta fase paso a modelas todos los elementos del escenario y de los personajes. Se ha de tener en cuenta que ya que mi objetivo es hacerlo realista, el texturizado puede ser una de las etapas más costosas y difíciles del corto. Ajustar el UVMap, utilizar mapeado de normales, puede llegar a ser muy difícil y más si tenemos en cuenta que más adelante se animaran.

#### **Iluminación**

Esta etapa situare en las escenas todos los focos de luz. Como deseo introducir oclusión ambiental las luces pueden hacer que la escena quede muy bien o muy mal, así que es un paso a tener muy en cuenta.

#### **Efectos**

Esta etapa está en todas las escenas, ya que el personaje principal siempre tiene la capa animada. He utilizado textiles, niebla y fluidos. Para esto hay que realizar una simulación previa al renderizado y esta simulación puede costar mucho tiempo.

#### **Animaciones de escenario**

En esta fase animo los elementos del escenario que se animen. No en todas las escenas el escenario se anima. Estas animaciones se han de tener en cuenta la velocidad ya que se ha de ajustar a la velocidad de animación de los personajes

#### **Animaciones de personajes**

En esta fase los modelos de los personajes se incluyen en la escena y empiezo a elaborar una animación para la armature de todos los personajes. También hay que realizar una distribución de los pesos del modelo para ajustar la animación más correctamente. Al ajustar la animación a los personajes se ha de tener en cuenta que el modelo del personaje puede sufrir modificaciones para que se ajuste mejor a las animaciones. Este paso puede ser muy costoso.

#### **Renderizado**

Una vez que todo lo anterior está correctamente empieza la fase de renderizado. Es muy posible que esta fase se repita ya que es una vez renderizado donde se aprecian fallos. Este proceso es posiblemente el más costoso en tiempo.

Estos pasos se repetirán en cada una de las escenas del corto.

#### **Postproducción**

Una vez se han realizado todas las etapas anteriores falta montar el corto e introducir los créditos y algunos efectos como flares (luces). Este proceso no es costoso pero hay que tener cuidado a la hora de poner efectos en la producción ya que puede estropear todo el trabajo anteriormente realizado.

## <span id="page-15-0"></span>Cuerpo del trabajo

Ahora pasare a explicar en más detalle cómo ha sido la creación de cada escenario y todos sus elementos. Como en los diferentes escenarios he utilizado las mismas técnicas en algunos elementos, solamente entrare en detalle una vez y si hay algún cambio notable lo explicare. Algunos pasos que describí en la metodología no los tendré en cuenta para la explicación ya que resultan obvios como es el caso de la estructura del escenario (no puedo desarrollar la posición de los elementos más que en el tema artístico que ya explique anteriormente).

#### <span id="page-15-1"></span>La última puerta

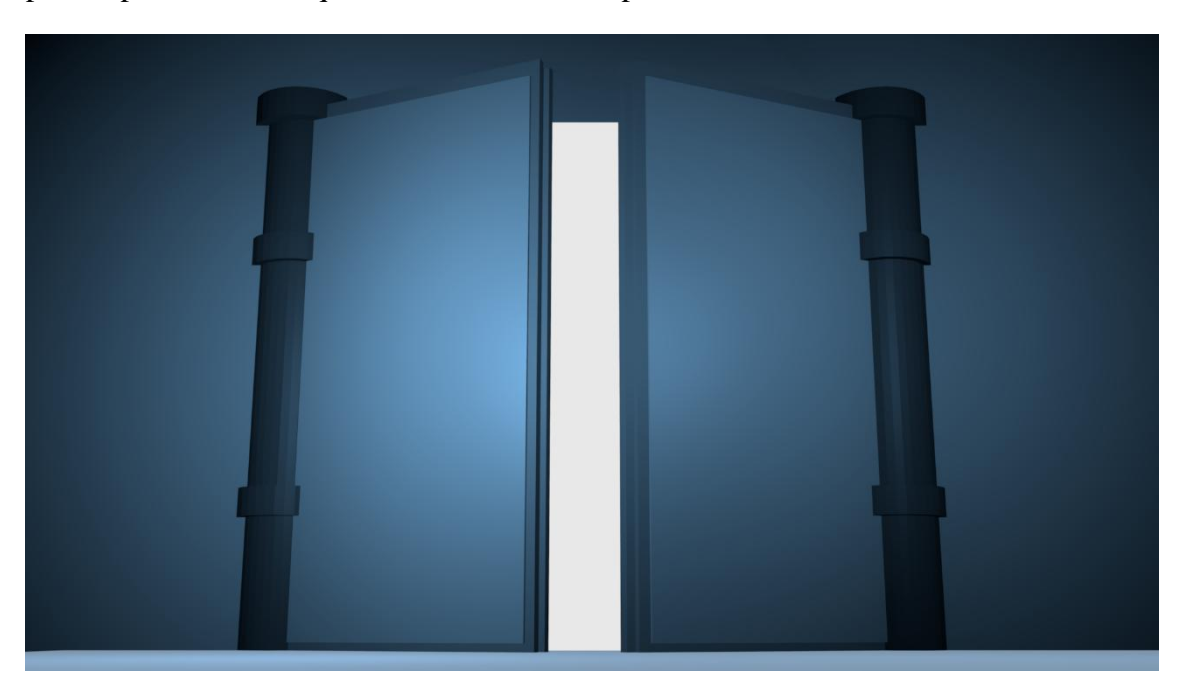

Una vez que he colocado todos los elementos deseados en la posición deseada hago una prueba para ver cómo queda el resultado de la posición.

Coloco dos puntos de luz para hacer la prueba y les doy un tono azul ya que la tonalidad de esta escena será de ese color.

Como se puede observar solo he utilizado figuras simples para hacer una estructura inicial.

Una vez estructurado, empiezo a modelar en más detalle e introducir elementos más complejos.

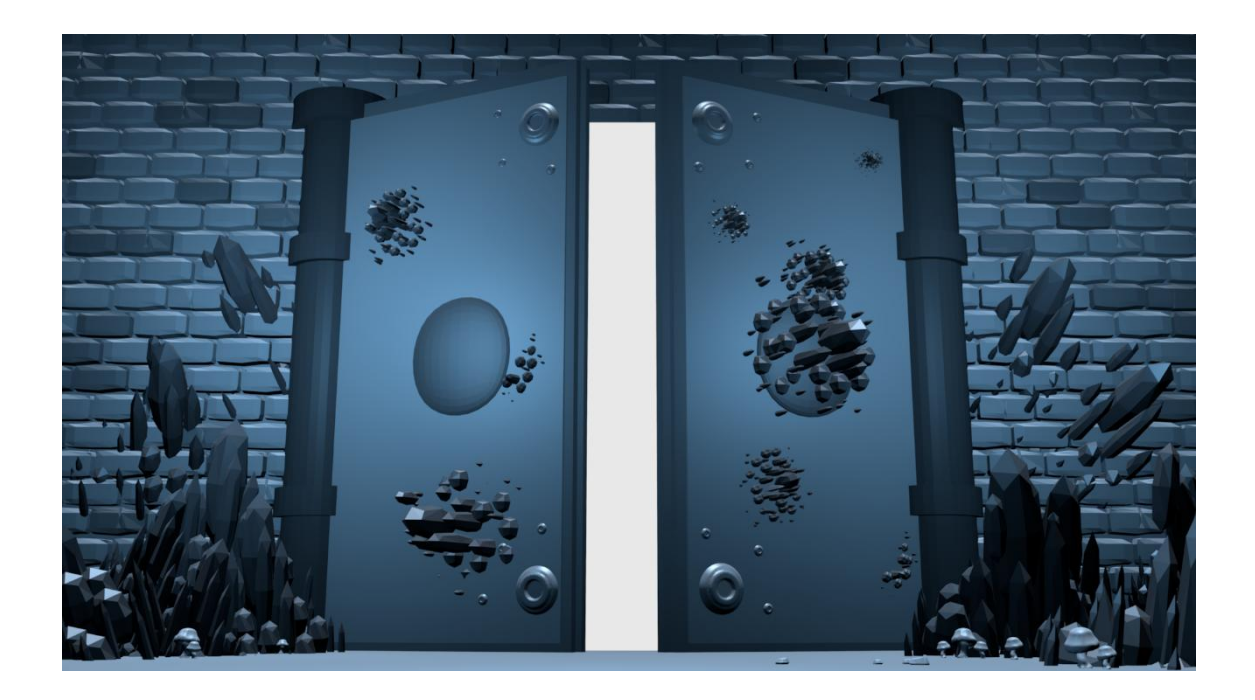

Una vez he introducido los elementos la complejidad de la escena aumenta y el tiempo de renderizado (aunque no mucho).

Los cristales que se pueden ver por toda la escena (aunque aún no tienen el material ni la textura y puede no apreciarse) los he creado con una serie de cubos a los que le he dado una *subdivisión surface* (crea caras por el valor introducido) y aplica una deformación para redondear. Esta es una herramienta muy útil, pero también costosa. Hay que utilizarla con cuidado y más aun sabiendo que si el modelo no está bien definido puede llegar a dar un resultado no deseado. En este caso al ser simple mi objetivo solamente le aplico un pequeño multiplicador de caras.

Los ladrillos son cubos a los que he separado las caras con un *subdivide*. Esta herramienta a diferencia de la anterior no deforma, simplemente crea caras. Los vértices los modifico para dar el aspecto deseado.

Las setas que se pueden observar están creadas a partir de media esfera y un cilindro. Con la herramienta de Blender *sculpt mode* entramos en una interfaz de moldeado como si fuera arcilla.

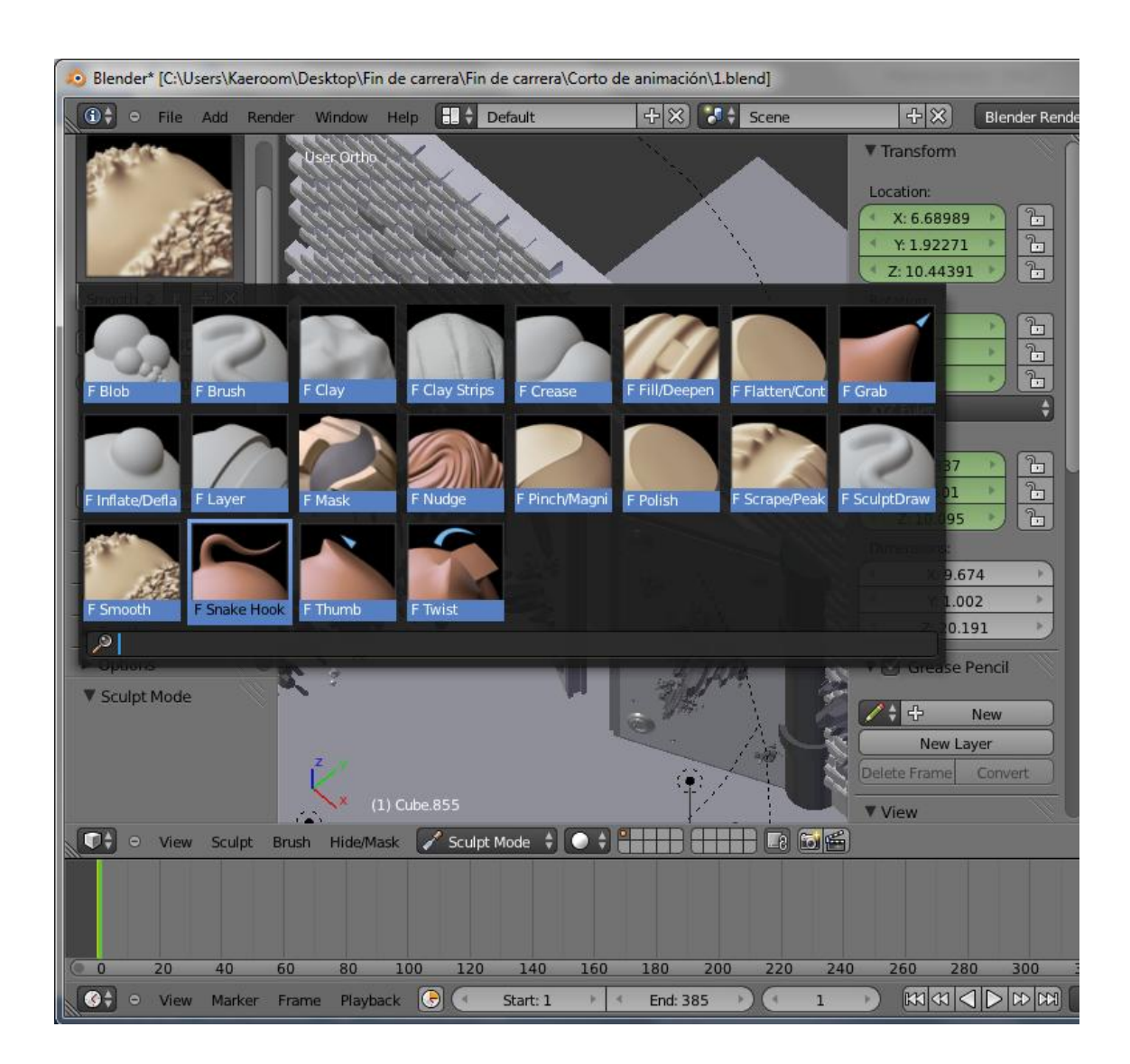

Con esta herramienta es sencillo modelar de manera más compleja algunos elementos. Hay que tener en cuenta que para que se pueda modelar correctamente con esta herramienta es necesario que el objeto tenga un buen número de caras para poder aplicar las modificaciones necesarias, si no las tuviera el modelo no sufriría apenas cambios.

El resto de elementos de la escena están elaborados con las técnicas que acabo de describir.

Una vez terminado el modelado de los elementos del escenario es hora de modelar los personajes que tiene la escena. En este caso solo hay un personaje.

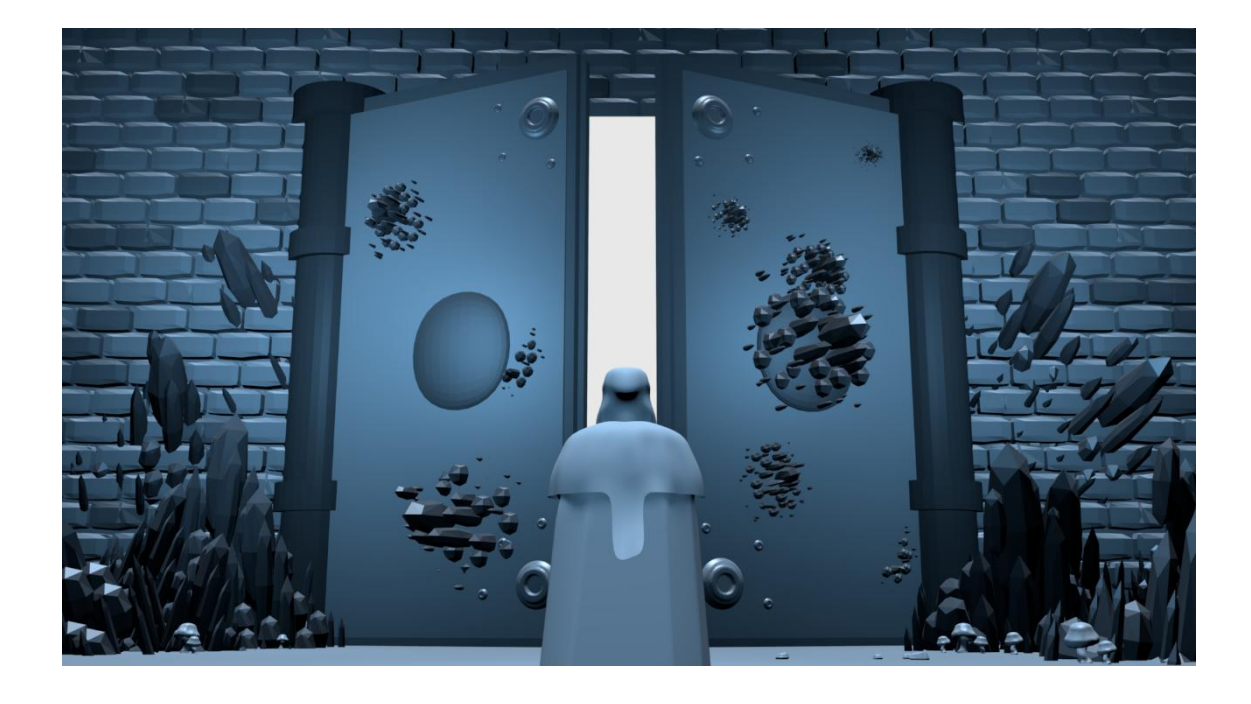

Para crear el personaje he utilizado planos y un cubo. La capa y la sobre capa son planos a los que le he dado muchas caras, ya que más adelante tendré que animarlas con físicas de textiles y para que den un buen resultado deben tener un numero alto de caras. Cuantas más caras mejor será la simulación, pero también más costosa de realizar. En este caso no he realizado ninguna animación previa, ya que este personaje no se moverá.

Ahora pasare a una de las etapas más costosas (bajo mi punto de vista) ya que necesito encontrar texturas realistas y que sean gratuitas y también crear los materiales para que quede cono deseo.

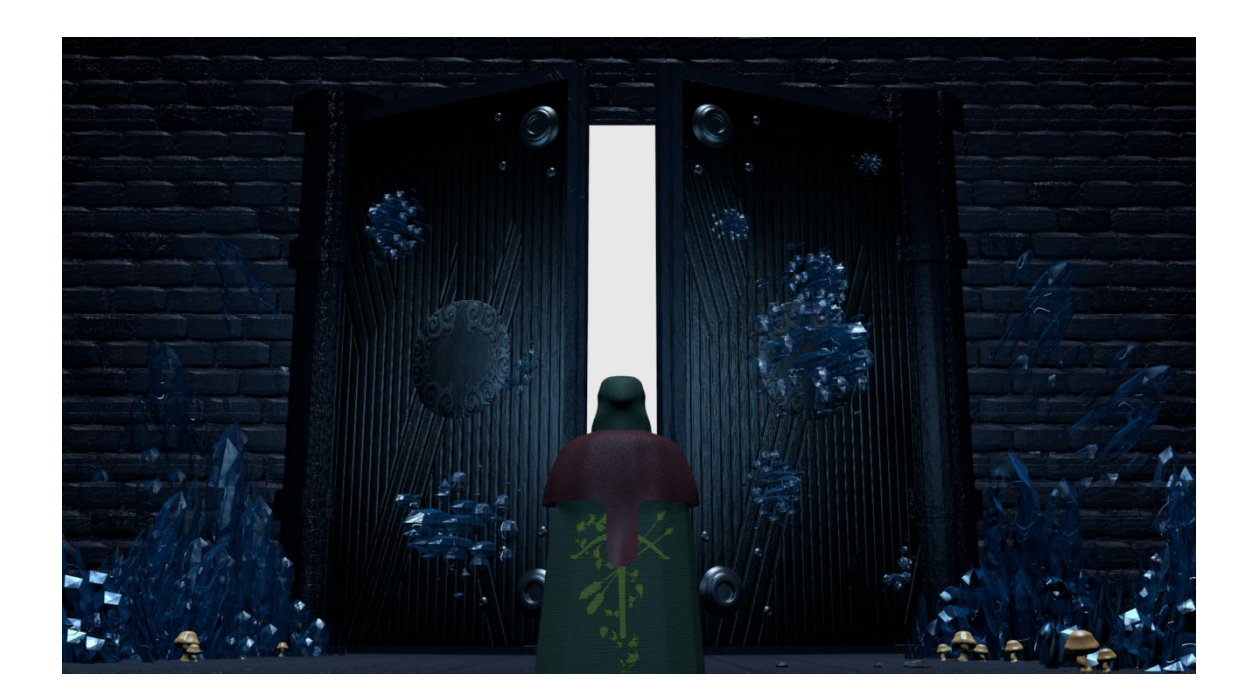

Ahora ya se empieza a apreciar la escena de una manera más compleja y realista. Para realizar la puerta he utilizado un mapa de normales que dan el efecto de relieve. Para hacer esto solamente es necesario cargar en el material una segunda textura, decir que no se muestre la difusa, pero si su geometría, como se puede ver en la imagen.

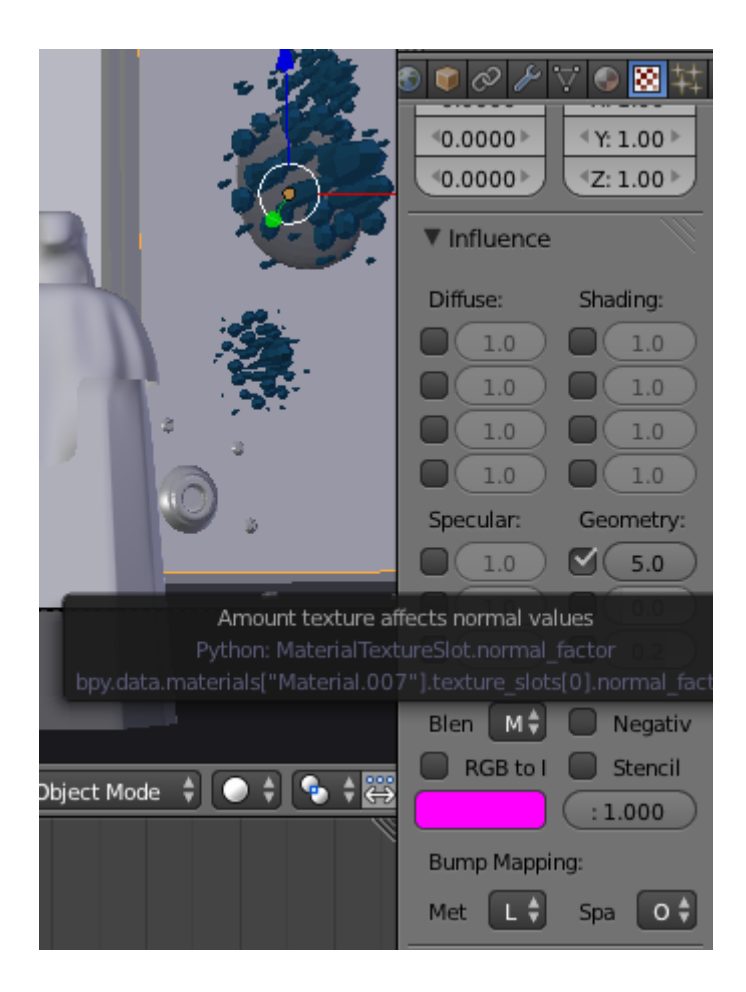

Con esto he creado los efectos de relieve necesarios in necesidad de hacer más complejo los modelos. No es muy costoso y da resultados muy buenos si se sabe elegir correctamente una textura de normales. Esta técnica la he utilizado en varios elementos como la capa y ropa del personaje con sus correspondientes texturas de normales.

Para hacer el efecto de cristal de los cristales he creado un material con transparencia. Con el atributo *power of fresnel* hacemos que la transparencia este en el centro del objeto y los bordes sean la parte más opaca. Con el atributo *depth* hacemos que se pueda ver a través del objeto. Como no me interesa mucho que se vea a través del cristal he puesto un valor de 2. Ya que no tiene textura el material le he dado un color azulado. El brillo se puede cambiar por otros pero como el que hay se ajusta a lo que quiero lo he dejado tal cual esta. Para conseguir más realismo en la transparencia he escogido *Raytrace* que permite que los rayos de luz atraviesen la transparencia, aunque no he modificado el índice de refracción ya que al ser pequeño el objeto no necesito un valor alto.

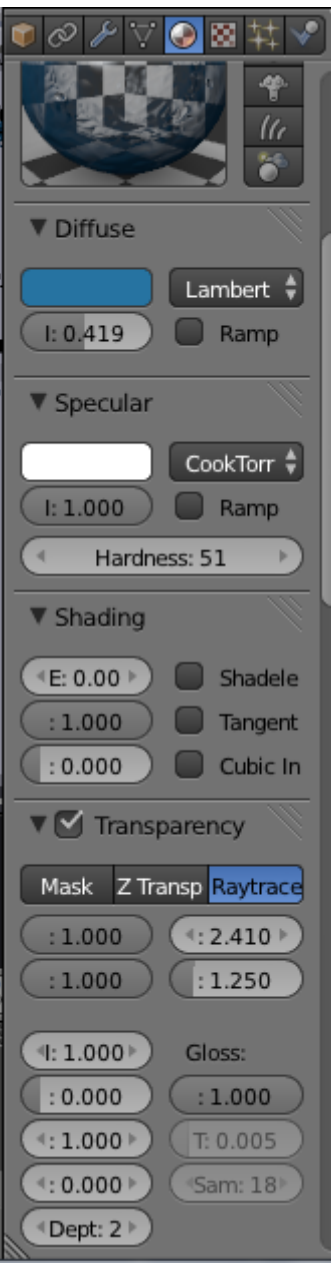

En la fase de luces el resultado de todo lo anterior se puede ver potenciado o estropeado, ya que un buen uso de luces puede hacer que una escena sea espectacular.

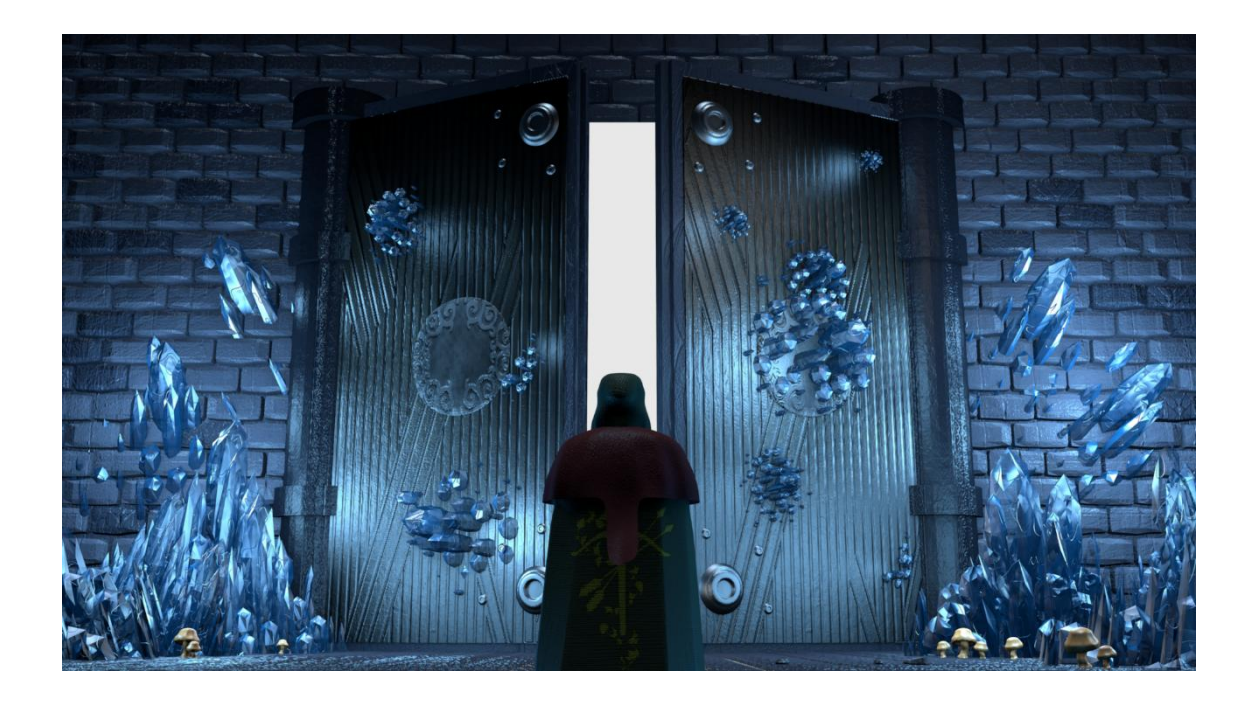

El resultado ya es lo que busco en la escena. Después de estar un buen rato añadiendo luces y moviéndolas por el escenario se puede ver la importancia de la iluminación en una escena. En esta escena hay alrededor de 25 luces en total. El valor de iluminación varía entre ellas, estando entre valores de 2 a 8 de iluminación. Para conseguir que los cristales parezcan que desprender luz, solamente he tenido que acercar las luces al elemento y como anteriormente puse transparencia *Raytrace* la luz atraviesa los cristales. También he activado la oclusión ambiental que simula una iluminación global en la escena, dándole un factor de 0.7 multiply, esto hace que se mezclen las dos tipos de sombreados.

Ahora paso a hace los efectos de físicas. El único efecto que hay en esta escena es las físicas de textiles de la ropa del personaje.

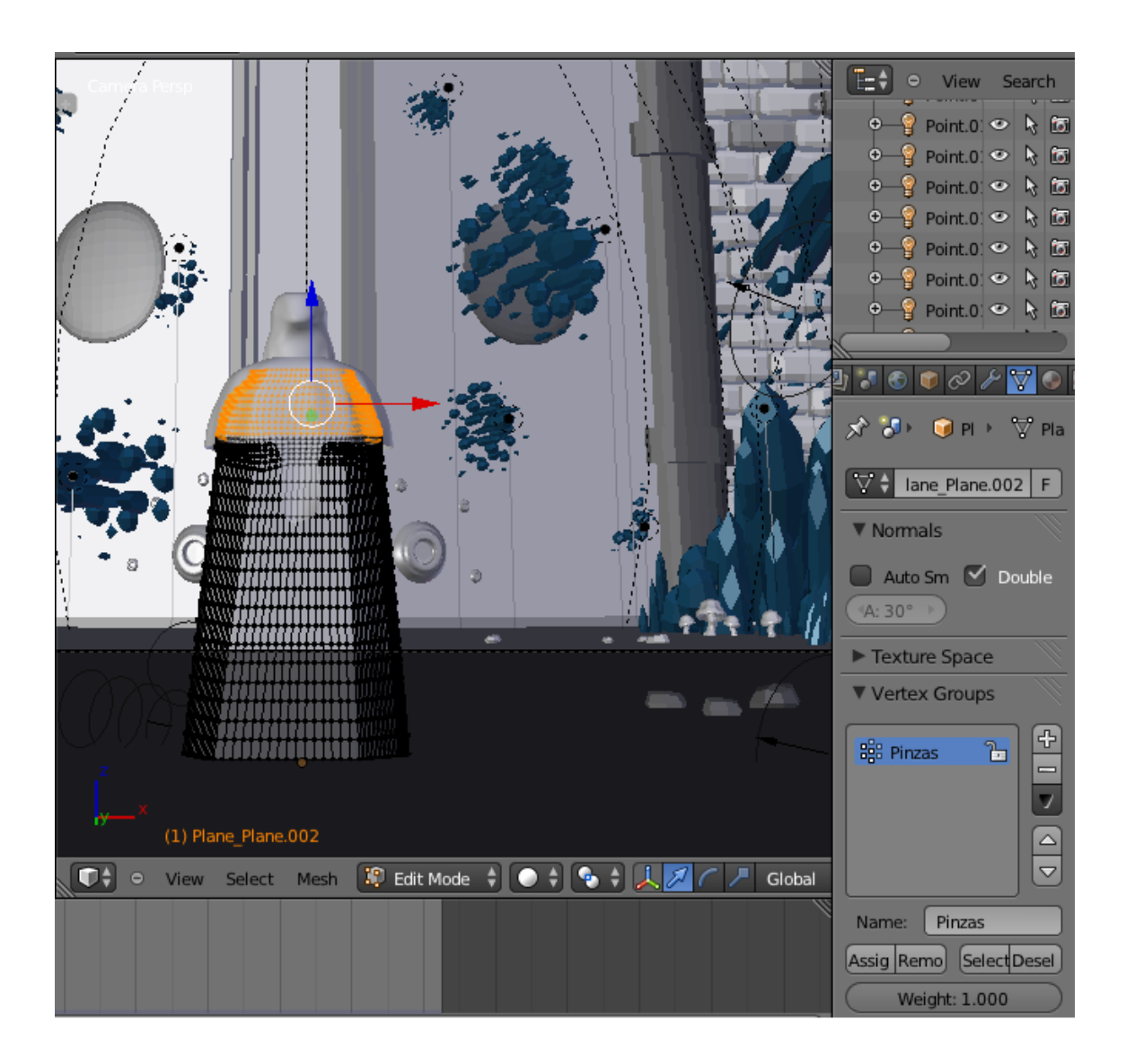

Pare empezar debemos primero hacer un grupo de vértices al que llamo "pinzas" que serán los vértices que sujeten el resto del objeto. Si no pusiera estas pinzas el objeto al crear la simulación se caería.

Una vez tenemos las pinzas vamos a aplicarle la física de textiles.

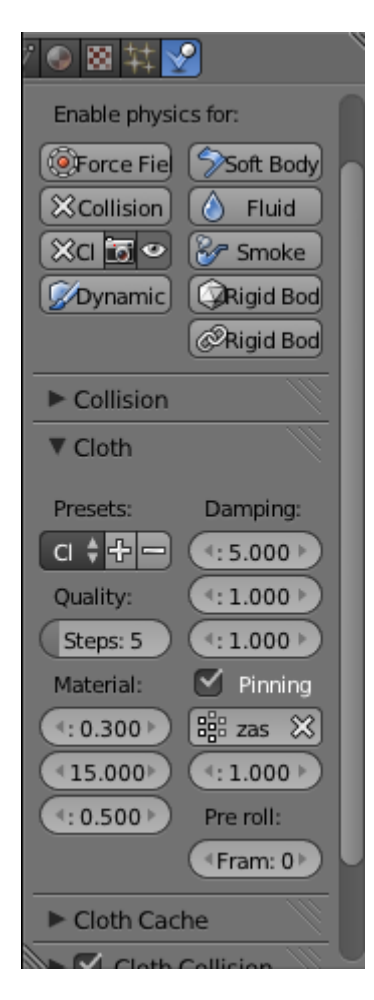

Seleccionamos el efecto *cloth* (ropaje) que nos dará al objeto las características necesarias para que se anime. Aquí uno de los valores a tener en cuenta en el del peso del material. Si queremos que sea ligero tendrá que tener un valor bajo y si queremos que cueste que se mueva pues pondremos un valor alto. Blender te facilita una serie de materiales ya hechos en la pestaña *Presets.* Como a mí solo me interesaba el peso, se lo ajuste yo mismo. Tenemos que señalar la opción *Pinning* y asignarle el grupo de vértices que anteriormente hice, paraqué el objeto quede anclado donde deseo. Podemos ajustar la calidad de la física de textiles, pero tenemos que tener en cuenta que este valor si se eleva mucho a la hora de hacer la simulación el coste puede ser demasiado elevado. Yo he puesto un valor de 5 y me ha dado buenos resultados. Además de darle la física de *cloth* también he puesto que sea colisión, para que esta capa no atraviese el resto de ropa que tiene el personaje. Esto es costos pero es necesario si queremos que de un resultado realista.

Una vez tenemos las físicas de textiles puestas necesitamos una fuerza que las empuje. Pare ello añadimos a la escena un *Force field -> Wind* que hará de viento. A esto hay que ajustar el valor *force* dependiendo de cómo queremos que se mueva la ropa. Para que la ropa se ajuste al movimiento que se desea hay que tener en cuenta que se puede dar más fuerza al viento o menos peso a la ropa.

Antes de empezar la simulación tenemos que ver la duración que queremos que tenga la simulación de dicha ropa. En *Cloth cache* podemos ajustar los frames que durara la simulación.

Ahora ya tenemos todo preparado para hacer la simulación y ver cómo queda. Apretamos alt+a para empezar la simulación. Podemos ver en la línea temporal en que frame está la simulación y podemos pararla si es necesario para luego retomarla por donde se dejó. Este proceso puede durar varios minutos. Una vez termine la simulación ya lo tenemos preparado para cuando se renderize.

Hay que tener muy en cuenta que una vez está la simulación si se modifica algo de la escena que pueda alterar esa simulación, se necesitara volver a repetir el proceso anterior.

Ahora toca animar el escenario. En esta escena los elementos del escenario apenas se mueven. Solamente la puerta tiene una animación de rotación para hacer que se abran las puertas. Pare hacer esto he cambiado el centro del objeto a los extremos que se unen a los pilares para que la rotación sea correcta.

En esta escena no hay ningún personaje que se anime.

Una vez que he terminado y estoy seguro de que esta todo correcto es hora de renderizar. Esta escena tardo alrededor de 5 horas de renderizado siendo la escena que menos tardo de todo el corto. Para renderizar utilizo una resolución de 1920x1080 con un framerate de 30fps, activo el Anti-Alasing x16 de Gaussian. Como tengo un nivel de detalle alto utilizo Gaussian porque es el que mejor resultado da aunque es el que más "emborrona" la imagen.

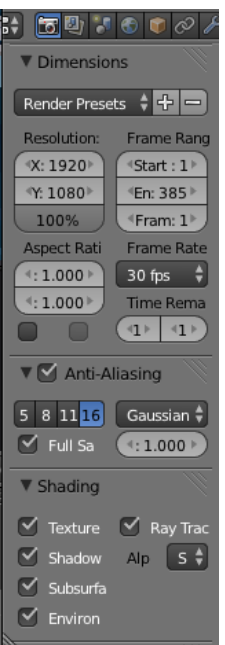

Una vez tengo todas las imágenes monto y añado los efectos con After Effects. En esta escena he añadido un efecto de After Effects conocido como Optical Flare. Es un efecto muy usado hoy en día en el cine. Consiste en un destello de luz que se extiende a lo ancho.

Con esto ya está acabada la primera escena del corto. Para no hacer tedioso el leer esta memoria los procesos que sean iguales no volveré a explicar, si han variado mucho explicare los cambios en los valores y daré una explicación de ¿por qué? lo he variado.

#### <span id="page-26-0"></span>La iglesia de la luz

Una vez que tengo estructurado el escenario me pongo con el modelado de todos los elementos del escenario.

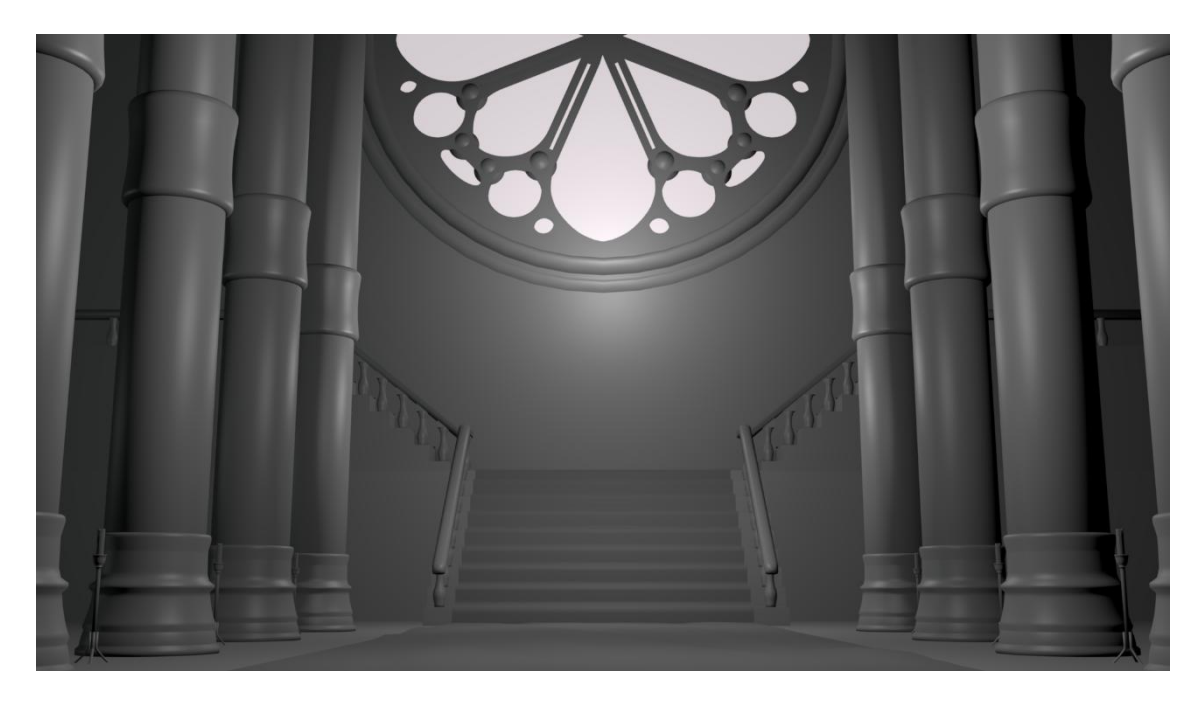

Para crear el rosetón he utilizado modificadores booleanos para quitar los elementos que se ven en blanco y así poder poner un plano detrás que será la vidriera. Para redondear los bordes de mucho de los elementos utilizo la herramienta ctrl + B que facilita un modelado complejo como se puede ver en las partes inferiores de los pilares. Aunque no se pueda apreciar mucho ahora, en el suelo hay una alfombra que es un plano al que le he aplicado unas modificaciones con el *sculpt mode* para hacer arrugas.

Una vez termino con el escenario empiezo a modelar los personajes.

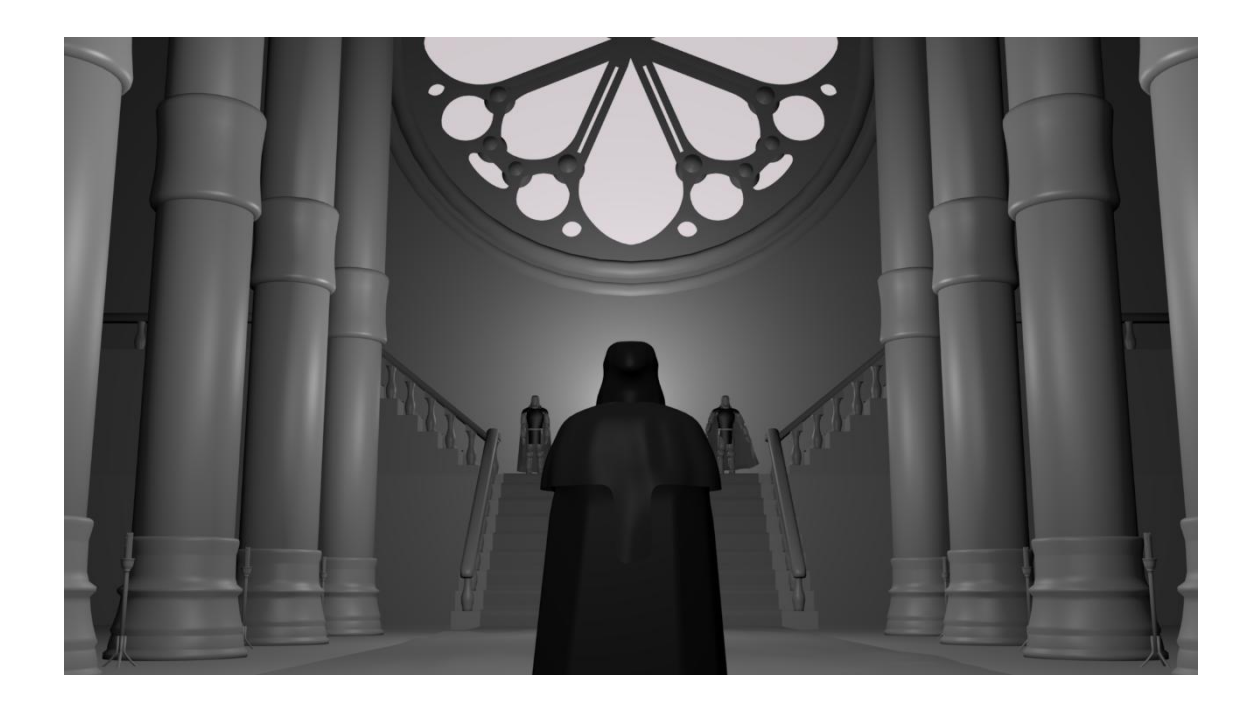

Los personajes que se ven al fondo los he modelado sin un nivel de detalle muy alto, ya que como van a estar a una distancia bastante larga no es necesario entrar en detalle con ellos. He creado para el proyecto un modelo base para hacer todos los personajes, del cual voy añadiendo elementos como en este caso unas piezas de armadura y una capa. El modelo de ambos personajes es el mismo.

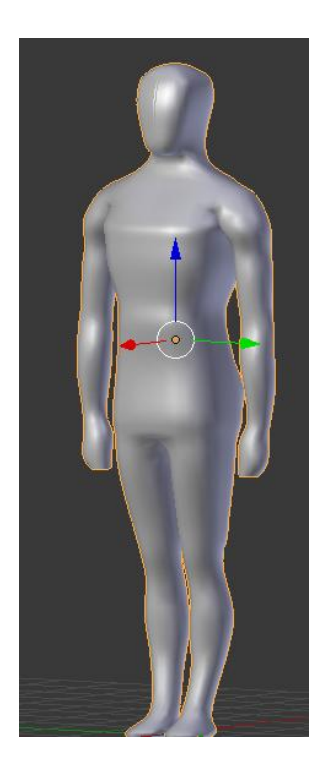

Este modelo lo he creado a partir de un cubo y utilizando como guía la siguiente imagen.

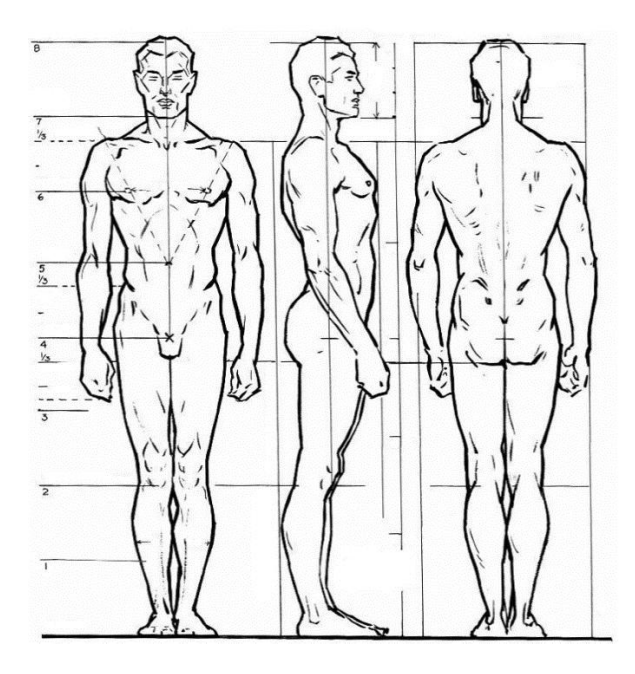

Esto facilita enormemente el trabajo ya que solo tienes que poner los vértices en las posiciones del modelo. También facilita el trabajo hacerlo con el modificador espejo, así solamente es necesario hacer una parte del personaje.

Después de terminar con el modelado empiezo a texturizar la escena. Como el proceso es igual que en la escena anterior no voy a entrar en detalle. El material y las texturas de paredes y columnas pretenden imitar al mármol. Y la vidriera tiene una textura de un rosetón real.

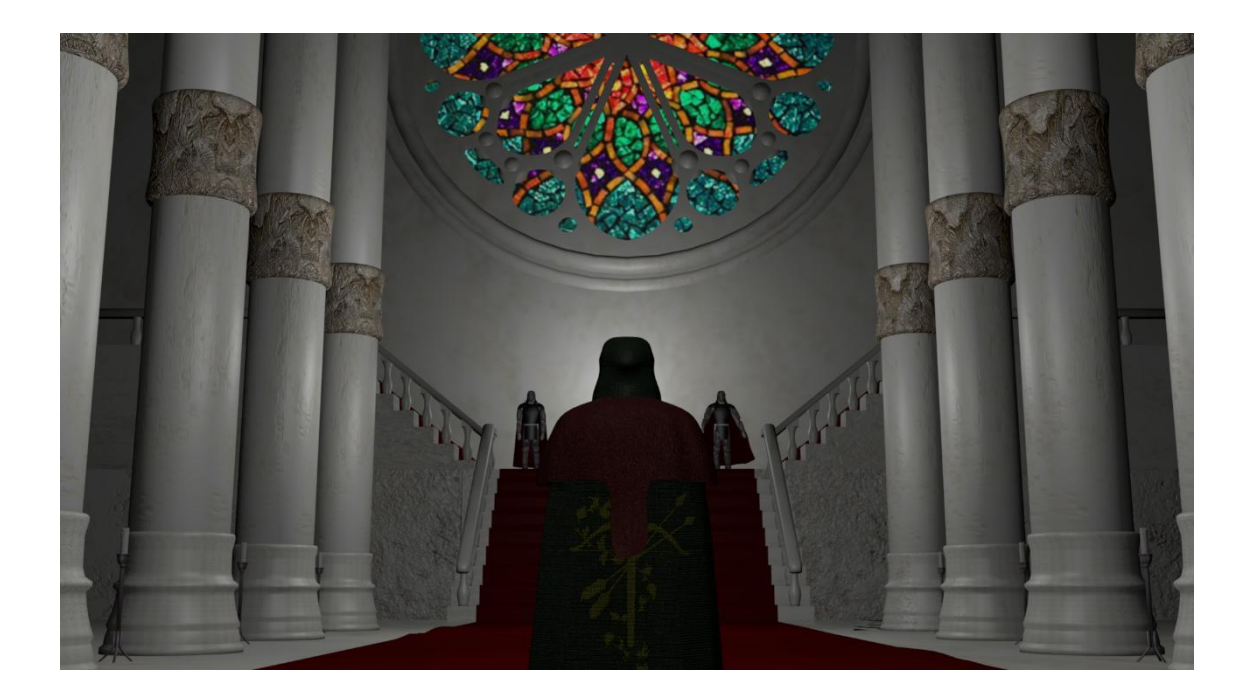

El resultado ya empieza a parecerse a lo que quiero, pero le falta un factor muy decisivo en esta escena. La iluminación.

En esta escena la iluminación es imprescindible ya que lo que busco es que este altamente iluminada y que se note la radiosidad de los rayos de luz.

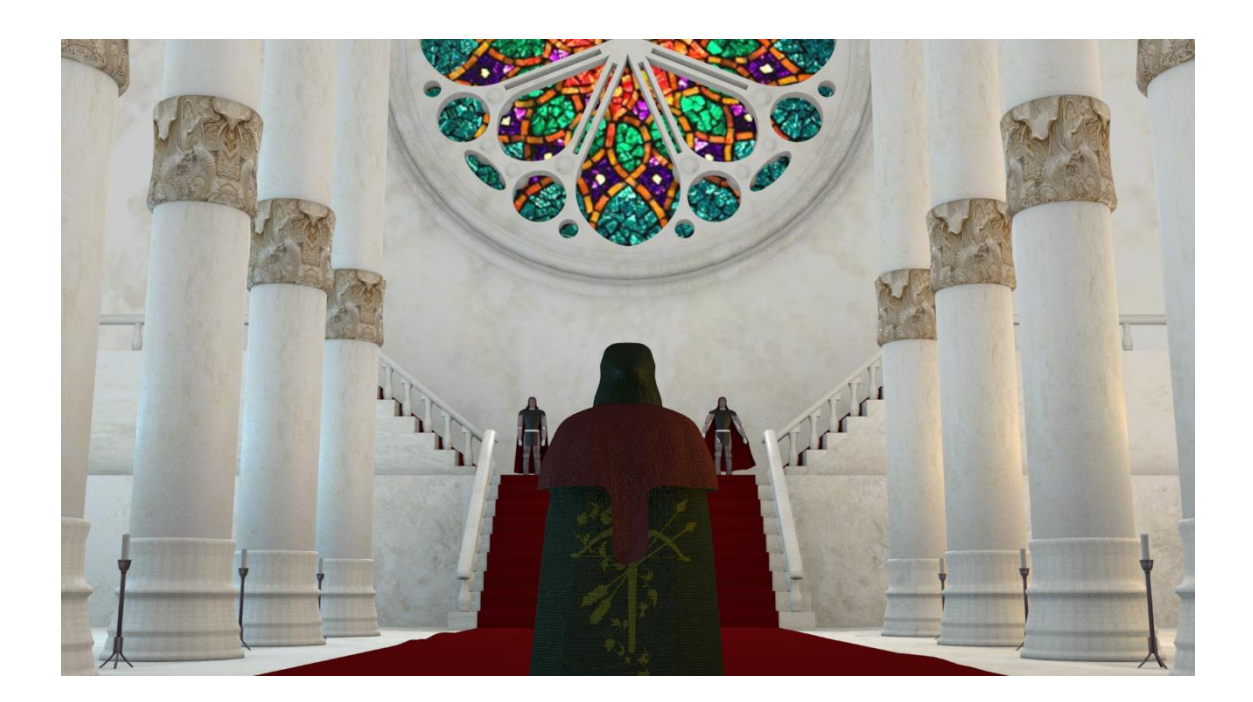

Como se puede ver la iluminación ha cambiado drásticamente la escena. Lo que he hecho ha sido añadir oclusión ambiental a la escena, pero en este caso el factor se lo he añadido, no multiplicado como en la escena anterior. Esto lo hago porque no busco sombras en esta escena, hay pocas zonas sin iluminar. Para enriquecer la escena he añadido focos de luces a los lados. Por la derecha se puede ver que esta iluminada de color amarillo. Con esto simulo el sol que esta por la derecha. Por la parte izquierda he añadido focos de luz azul para simular que por esa parte solo ilumina el cielo.

En esta escena los únicos efectos son los de la ropa como en la escena anterior así que no entrare en detalle.

El escenario no presenta ninguna animación en este escenario así que pasare a la animación de los personajes.

Como los personajes y la animación son bastante básicas, en el proceso de modelado de personajes no vi necesario hacer ninguna prueba.

Para añadir un armature a un personaje primero hay que añadir a la escena un objeto armature. Es recomendable darle al objeto X-ray para introducir el esqueleto dentro del modelo y poder verlo. Originalmente el objeto armature solo tiene un hueso al cual habrá que ir extrayendo más huesos.

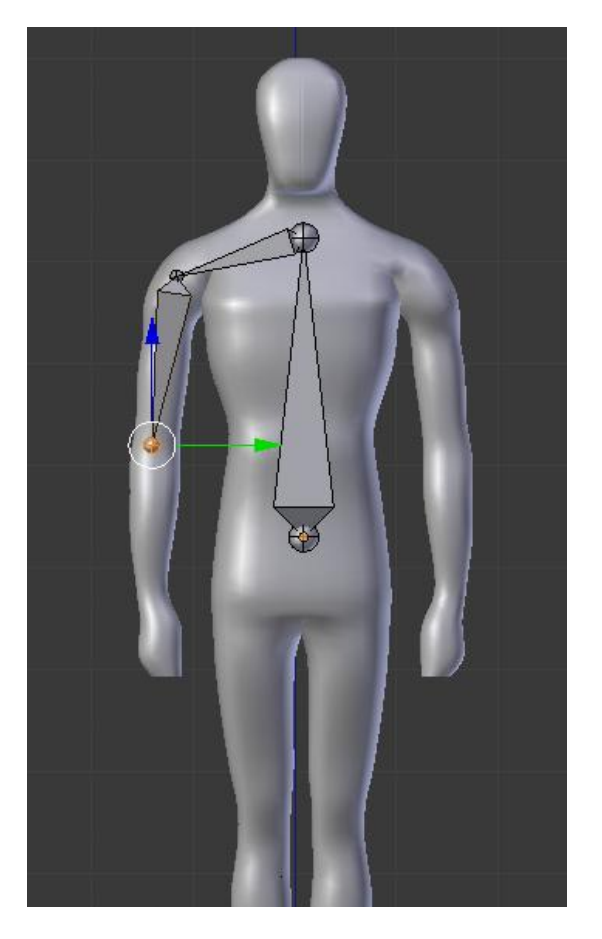

Seleccionando el hueso, entramos en edit mode y seleccionando la esfera se utilizara la herramienta extrusión para ir sacando más huesos. Una vez tengamos todo el esqueleto seleccionamos el armature y el modelo y pulsamos ctrl+P y seleccionamos peso automático. Esto nos facilita tener que ir poniendo el peso manualmente. Aunque el resultado pocas veces es el deseado, simplemente con la herramienta de pintado de peso podemos retocarlo y ajustarlo a cómo queremos que quede. El peso en el modelo indica lo que se va a mover cuando el hueso se mueva, así que es muy importante ir hueso por hueso viendo que está bien ajustado o muy posiblemente luego veamos que se deforma el modelo. En mi caso he tenido que ajustar todos los modelos y me ha llevado gran parte de tiempo.

Una vez tenemos esto es hora de seleccionar el hueso y activar el *pose mode* para empezar a hacer las animaciones.

En esta parte tenemos que asegurarnos de que el modelo no sufra modificaciones no deseadas. En mi caso como las animaciones son sencillas en esta escena no me he encontrado con ningún problema.

Para guardar las animaciones hay que ir a la línea temporal de Blender e ir introduciendo las keys frame.

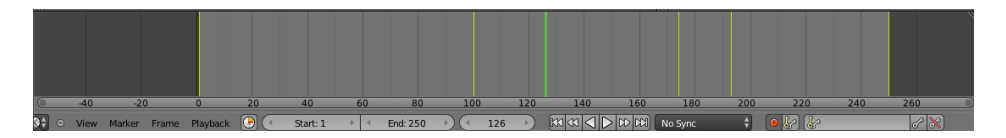

Una vez terminado la animación, paso a renderizar. Esta escena me ha llevado alrededor de 8 horas.

En esta escena no he introducido ningún efecto con After Effects.

#### <span id="page-32-0"></span>El valle de los monolitos

Una vez he estructurado los elementos de la escena, pasó a modelar en detalle los elementos.

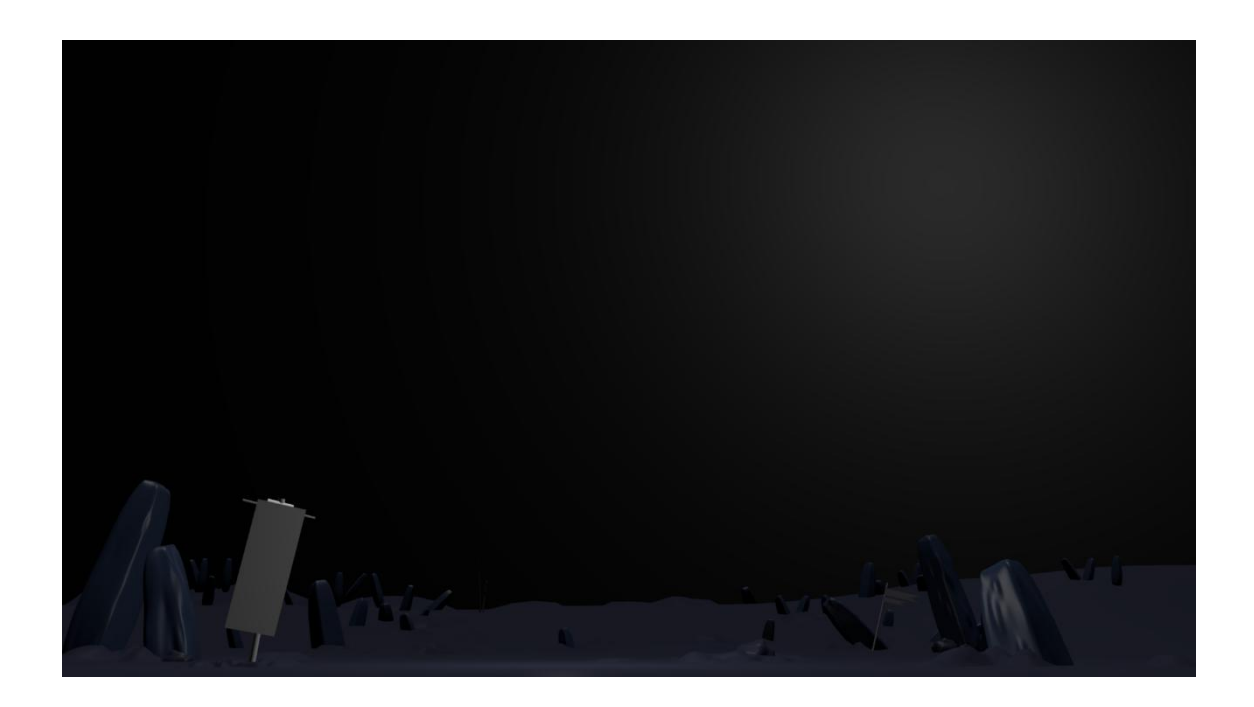

En esta escena he introducido muchos monolitos de piedra y banderas. Es un campo de batalla en el que ha ocurrido una masacre. Quiero dar sensación de negatividad en esta escena con tonalidades de grises y niebla espesa.

En el modelado de personajes de esta escena he creado un modelo de soldado estándar y la he utilizado para todos los soldados (es lógico pensar que utilizan la misma vestimenta). Para este modelo he utilizado la base que anteriormente he enseñado y le he añadido algunas partes de armadura.

Como los soldados se verán a cierta distancia, no es necesario que tenga un nivel alto de modelado, con un modelado sencillo y las texturas adecuadas dan un buen resultado.

Este es el modelado del soldado de esta escena.

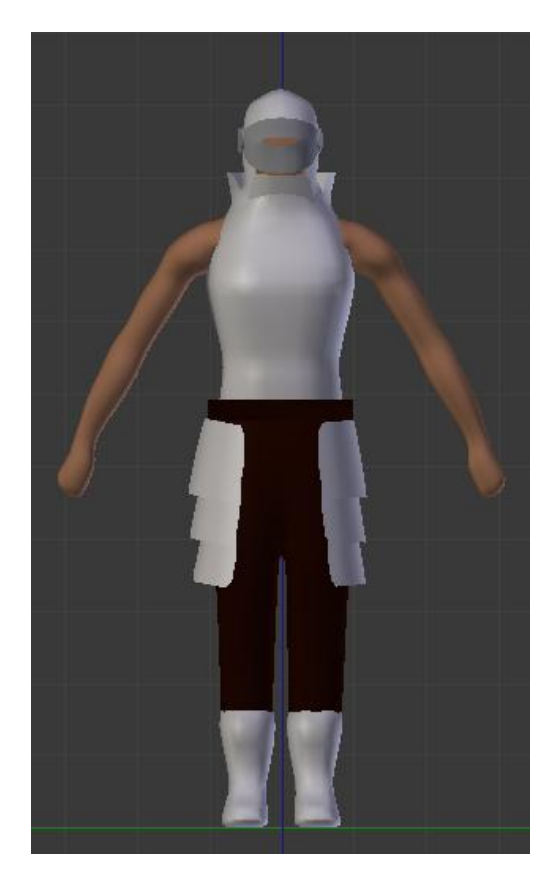

Aunque parezca que tiene ya textura no es así, simplemente le puse color al material para ver cómo quedaría más adelante.

Una vez he acabado con el modelado es hora de añadir las texturas

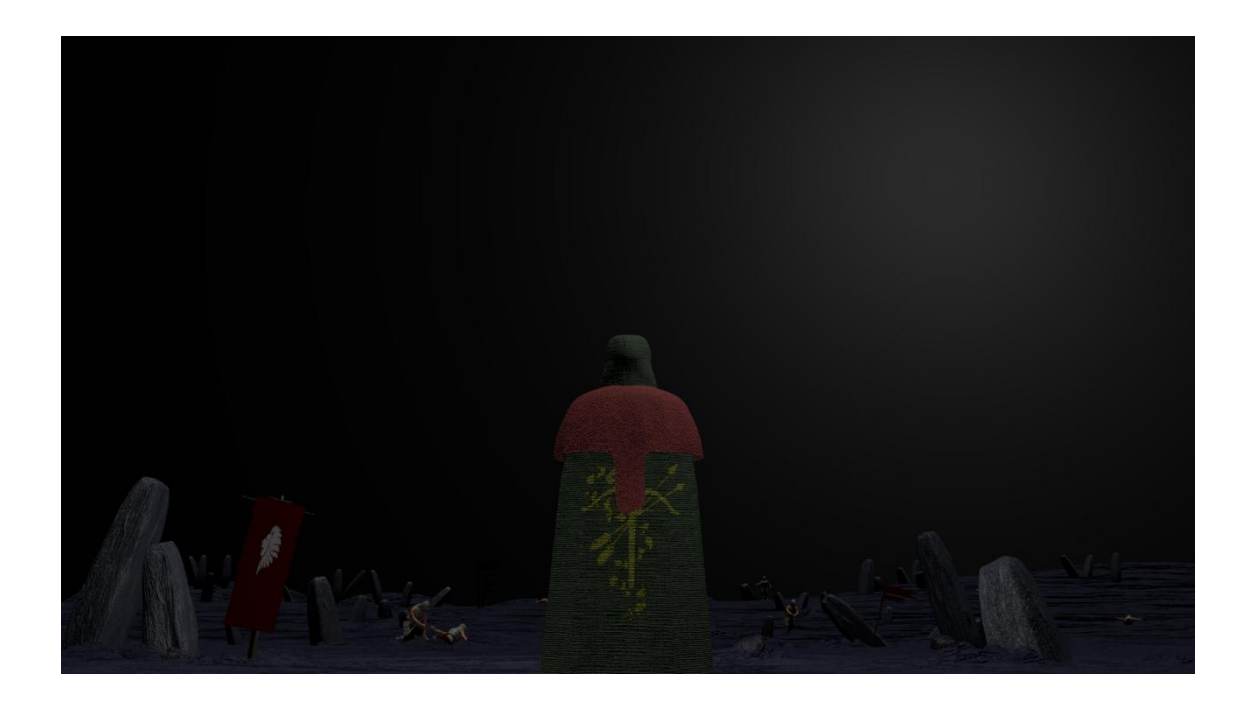

Aunque muchos de los objetivos de esta escena están cumplidos, como el tono gris en todos los elementos del escenario, aún falta lo más importante, una niebla espesa. Para hacer el texturizado de los monolitos he utilizado texturas reales de piedra y el las normales de la misma textura.

Las luces en esta escena solamente tienen que cumplir un objetivo, ensalzar la niebla, así pues he tenido que hacer muchas pruebas en la localización de los focos de luz para dar el resultado que yo quería. Como el fondo es negro (a la espera de la niebla) pondré una imagen después de haber hecho la niebla, ya que no se apreciaría mucho.

El efecto principal de esta escena es la niebla. Aunque también están las banderas y la ropa del protagonista, ya explique el funcionamiento anteriormente, así que me centrare en explicar la niebla.

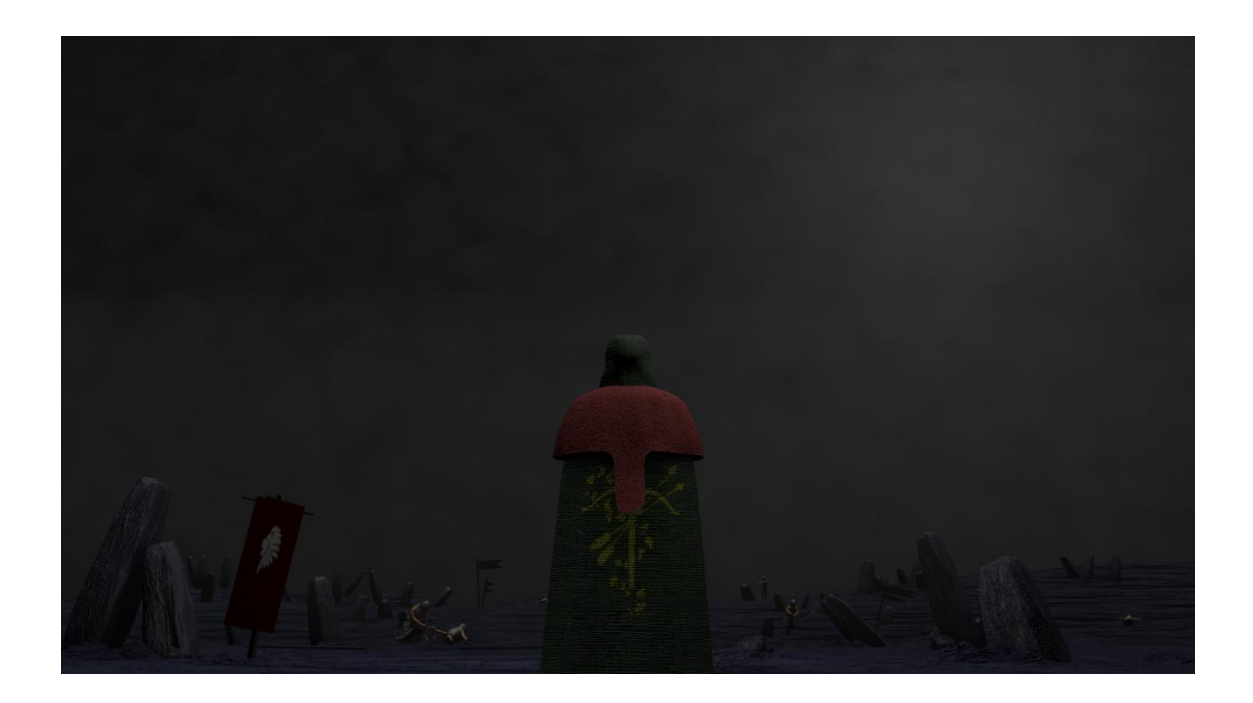

Para hacer la niebla he utilizado una herramienta llamada *Cloud generator.* Esta herramienta solamente facilita un par de pasos a la hora de hacerla manualmente. Las físicas en Blender necesitan dos partes, el dominio (por donde está el efecto) y la fuente (el propio efecto o de donde sale) esta herramienta lo que hace es que a partir de un objeto (en mi caso un cubo) crea un domino a partir de él y la fuente la crea automáticamente en el centro de este dominio. Lo más interesante de esta herramienta son los valores que tiene predeterminados, ya costaría mucho ir probando valores hasta dar con unos tan buenos y reales como los de la herramienta. Este efecto es el más costoso que he tenido en este corto ya que no debemos olvidar de que son muchas partículas y calcularlas todas tiene mucho coste.

En esta escena tres de los personajes del fondo tienen animación. Como anteriormente explique esto no entrare en mucho detalle.

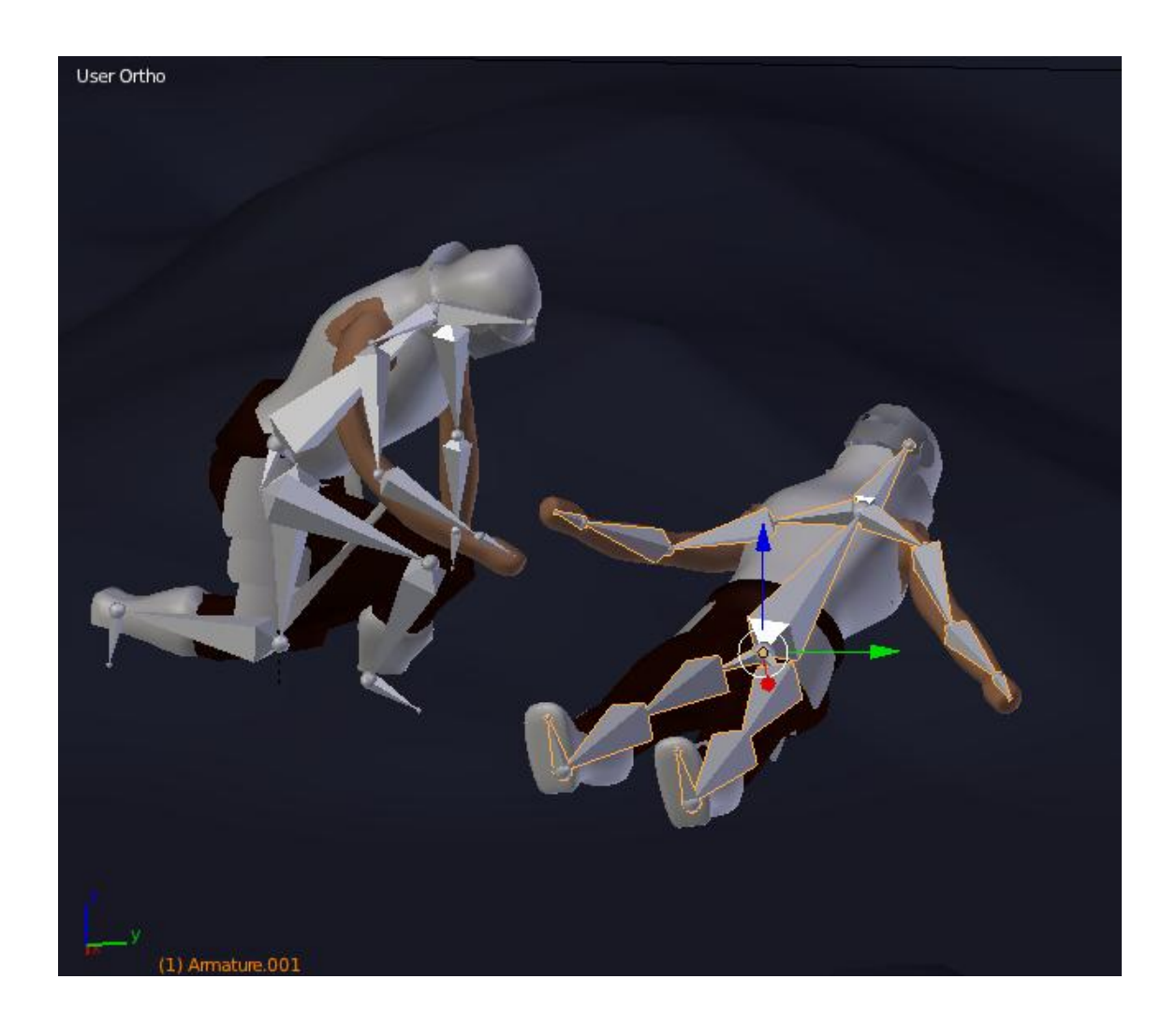

Mientras que el soldado que esta tumbado en el suelo muere, el brazo cae al suelo y su compañero hacer una animación de lamento.

Este escenario ha sido el que más ha tardado en renderirzar (con diferencia) alrededor de 58 horas. La niebla ha elevado el coste muchísimo. Esto me ha enseñado que hay efectos que hay que tener muy en cuenta ya que pueden no salir rentables.

#### <span id="page-36-0"></span>El salón de caballeros

Para esta escena he tenido un gran trabajo a la hora de ver que elementos, cuantos y donde los ponía. Mi intención era hacer un escenario cargado y esto conlleva muchos elementos y más tarde modelarlos todos.

En esta escena supone un reto por todo lo que tengo que modelar, y muchos elementos apenas se aprecian, pero aun así son necesarios.

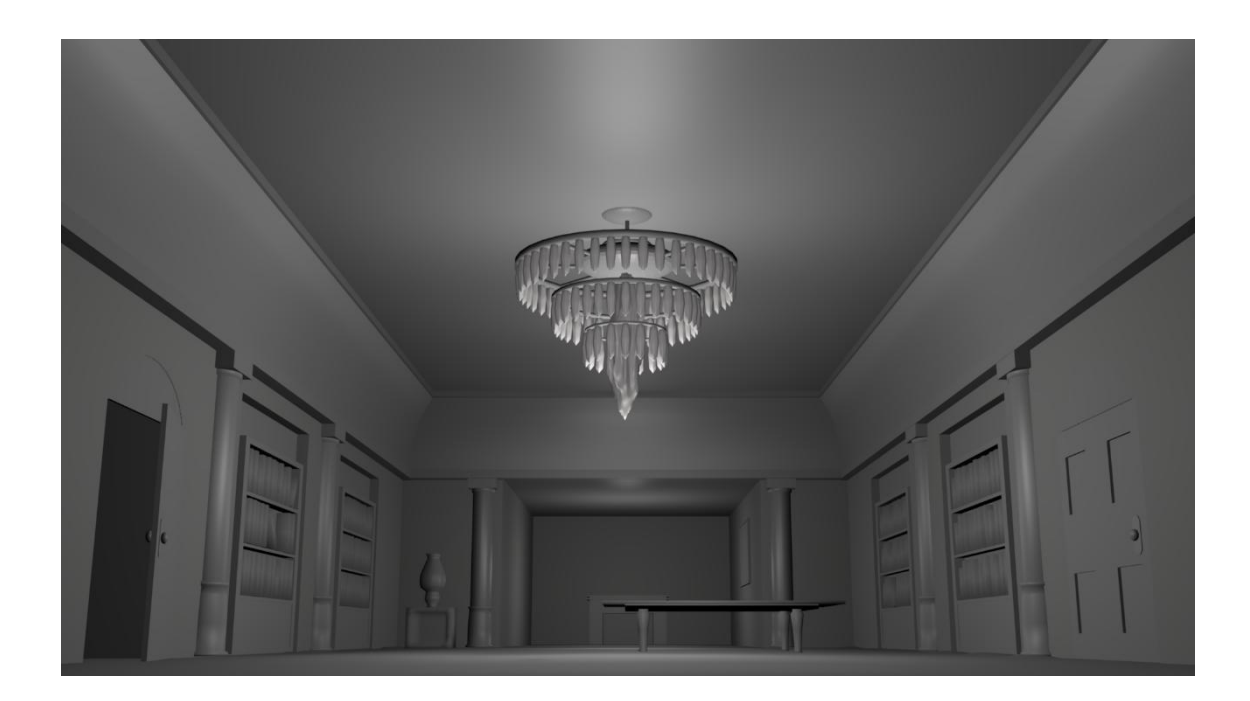

Como se puede ver hay bastantes elementos en la escena y esto acarrea más trabajo en las fases futuras. El modelado de todos los elementos los he realizado con las técnicas anteriormente nombradas.

En este escenario he creado cinco personajes a parte del protagonista. En este caso no he utilizado el modelo que utilice anteriormente, ya que como tienen todos una túnica y mascara me ha sido más fácil empezarlos desde cero.

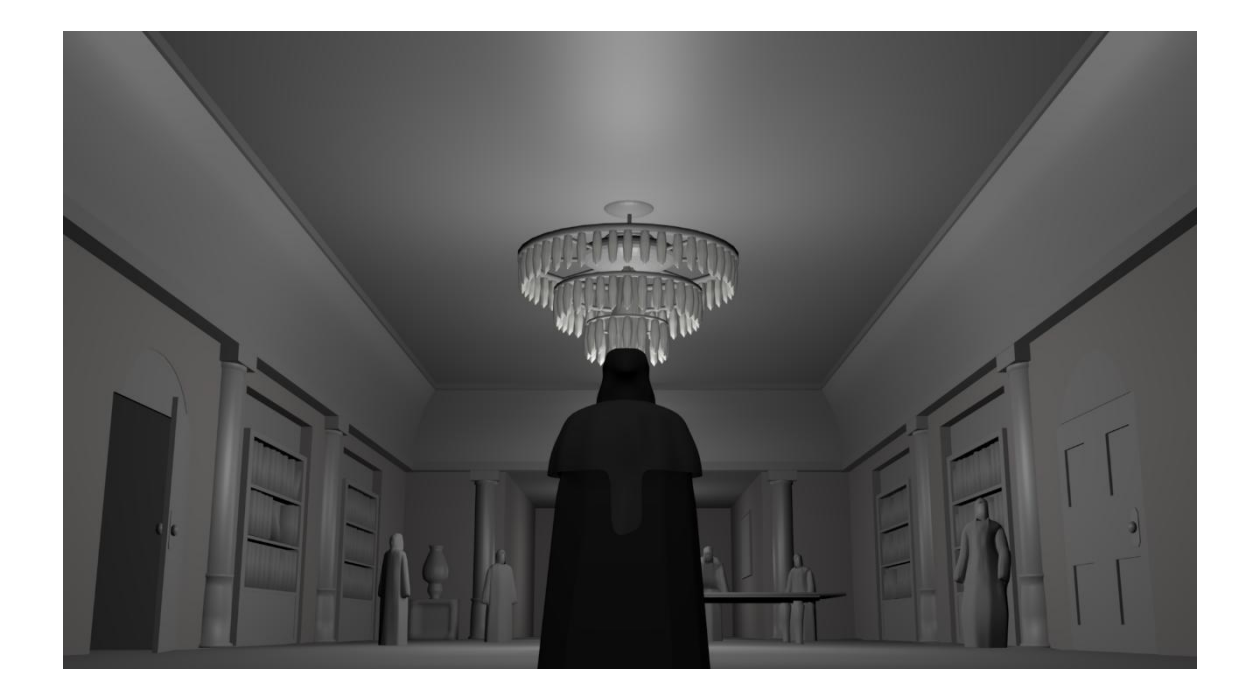

Uno de los muchos retos de esta escena es encontrar materiales y texturas para todos los elementos, pero aun así como tengo muy claro lo que quiero no creo que me lleve mucho más tiempo del que he calculado.

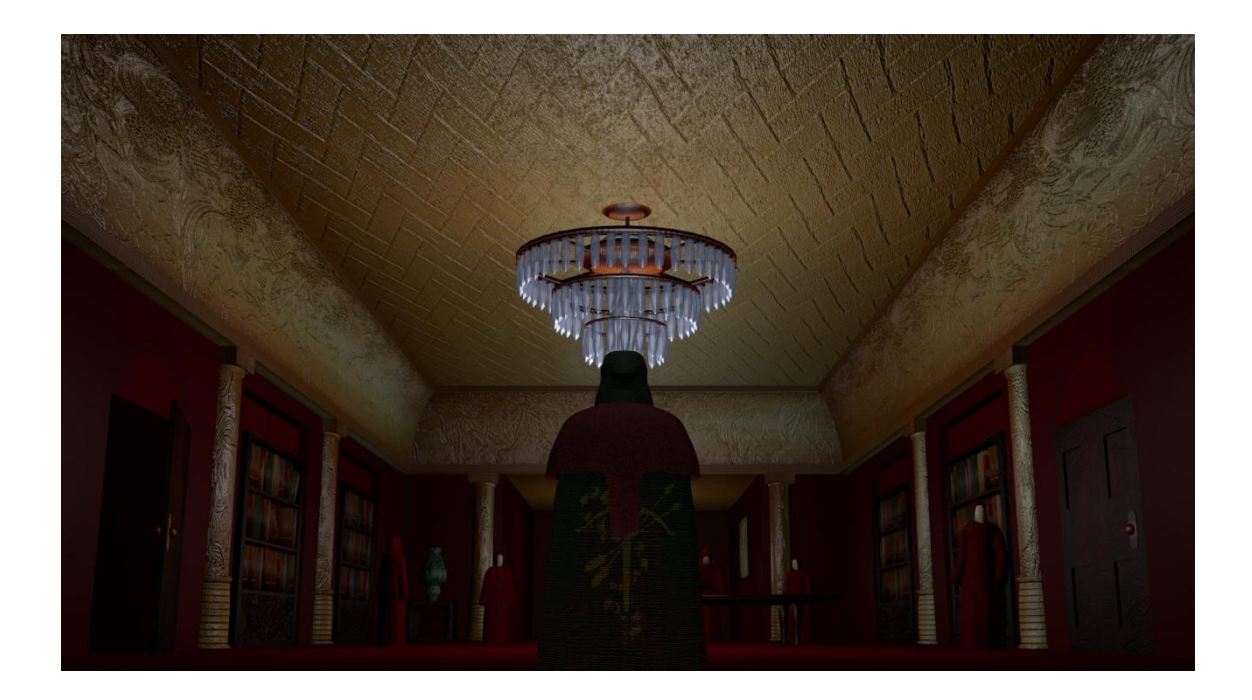

Una vez pongo todas las texturas y normales a todos los elementos la escena da un cambio radical. Esto me ha llevado tres días de trabajo en encontrar y hacer yo mismo las texturas y normales, pero creo que el resultado ha sido bueno.

Una vez tengo la escena texturizada es hora de poner las luces.

Como en esta escena es un sitio cerrado no tendrá muchos focos de luz.

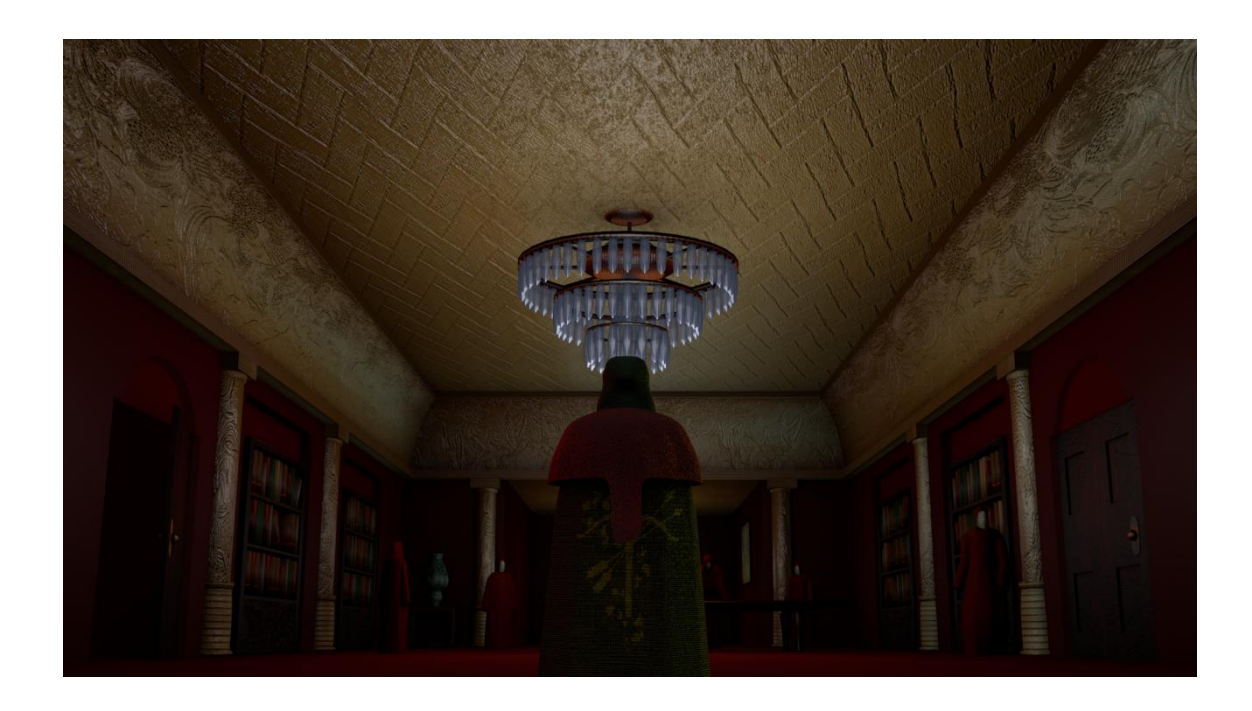

Ahora paso a animar el escenario.

En este escenario he hecho que el personaje de la derecha, al sorprenderse de la aparición del protagonista, de un golpe al armario de libros y haga que algunos de estos se caigan.

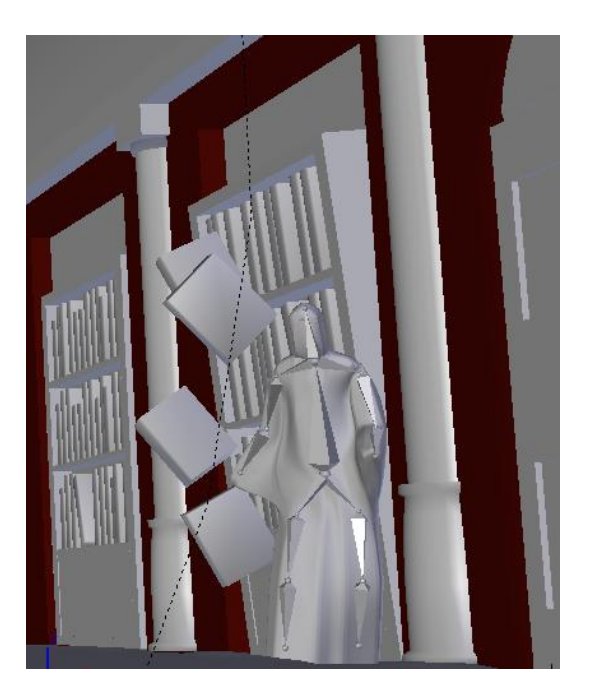

Esta animación aunque es sencilla le da a la escena algo de vida, ya que se supone que el protagonista irrumpe en la sala y el resto se sorprenden.

Ahora toca animar a los personajes.

Como ya he dicho los personajes de la escena se sorprenden al ver al protagonista entrar en escena. Para esto he pues que todos empiecen a mirar al protagonista (el de la izquierda se gira, el de la derecha chocha contra el mueble y el resto miran al protagonista y se sorprenden). Para esto he utilizado las mismas técnicas nombradas anteriormente.

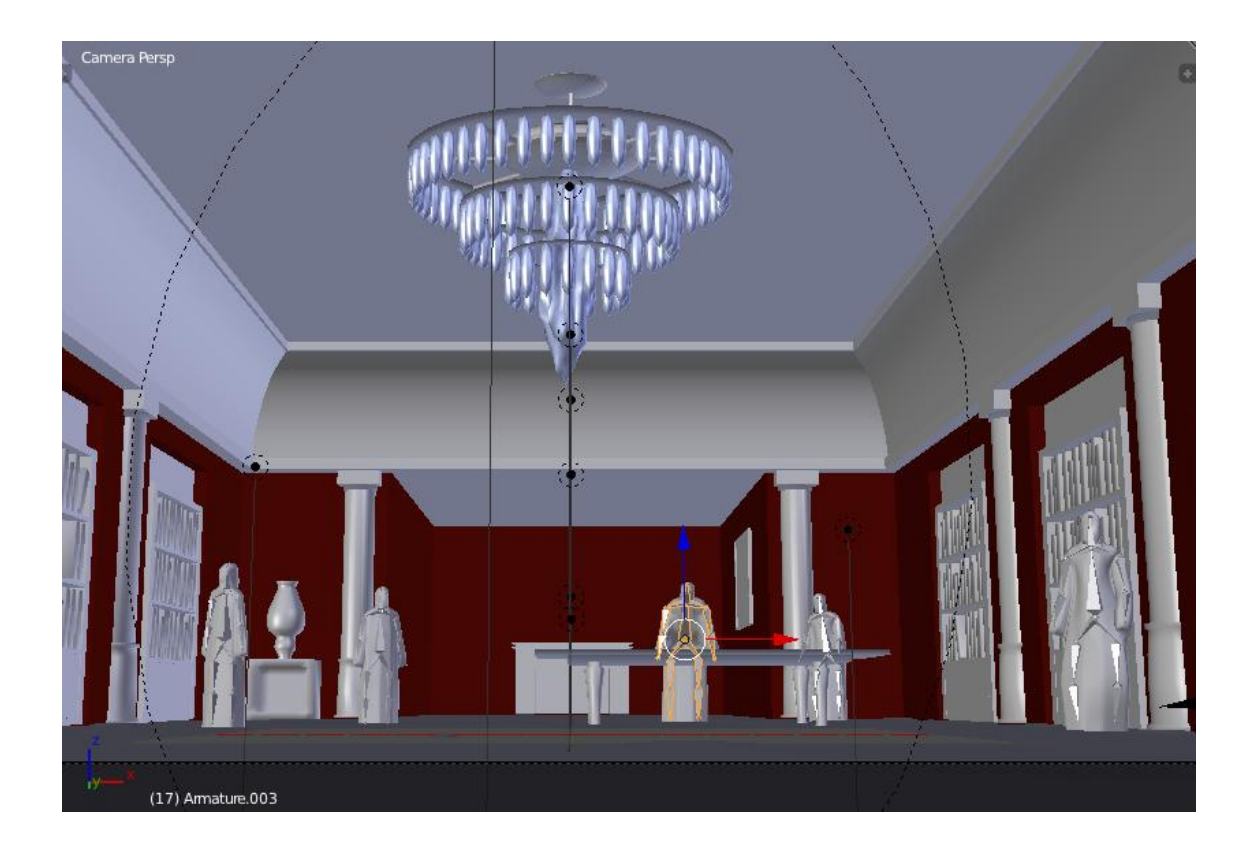

He apartado al protagonista para que se puedan observar que los personajes de la escena están animados y con sus correspondientes armatures.

Esta escena aunque ha sido costosa, alrededor de 10 horas, no ha costado tanto como imaginaba. Con esto queda claro que la cantidad de objetos en escena y sus materiales no consumen mucho si lo comparamos con los efectos de físicas.

#### <span id="page-40-0"></span>La Fuente

En esta escena no tenía muy claro que elementos iba a poner y donde, así que empecé a probar. He llegado a la conclusión de que es necesario tener las cosas claras antes de empezar un escenario ya que he gastado horas en probar elementos y esas horas no han sido muy productivas.

Una vez tenia las cosas claras empecé a modelar más en detalle los elementos y he de decir que muchos los elimine porque no me gustaban en su resultado final. Estos son los problemas de no saber que poner inicialmente.

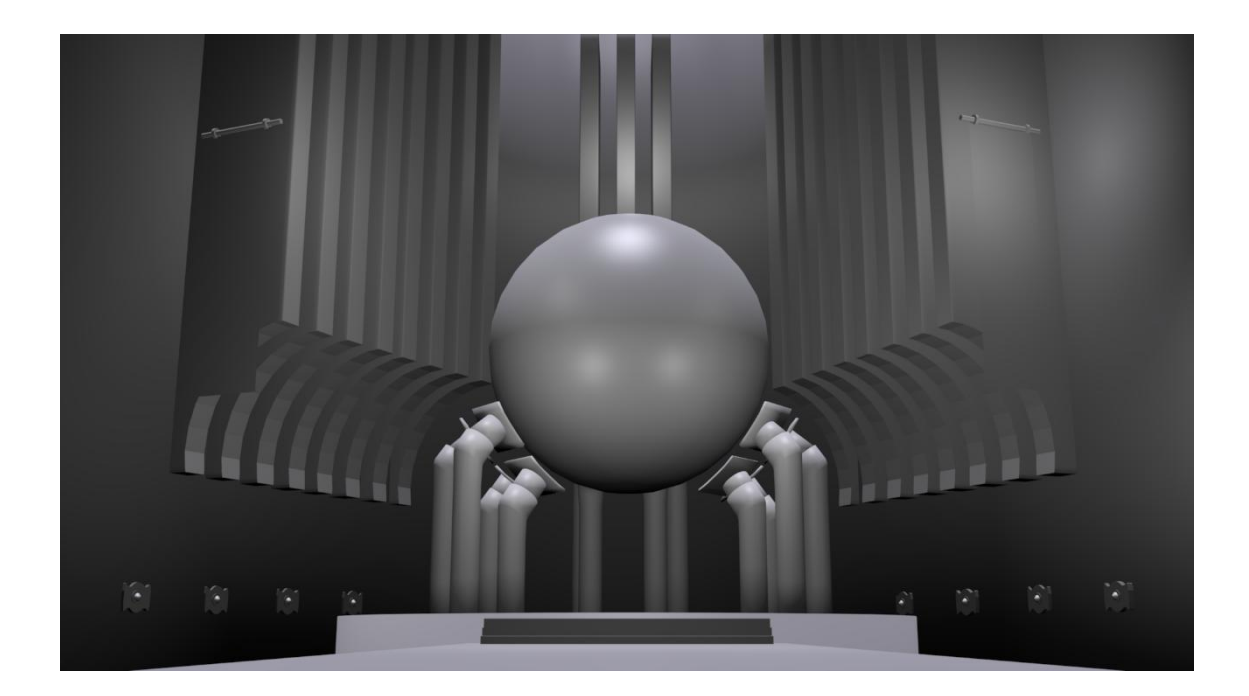

La idea era representar una parte de un castillo o cuartel donde se estaban llevando a cabo un experimento sobre una fuente de energía. La fuente de energía está representada en forma de esfera que más adelante será de agua y una serie de tubos que pretendo que sean de cobre.

En esta escena tenía que modelar a un personaje más a parte del protagonista y tenía que poner a prueba el modelar una cara de un personaje. Aunque sabía que no se apreciaría en la escena, esto simplemente lo hacía para ver mis capacidades modelando rostros.

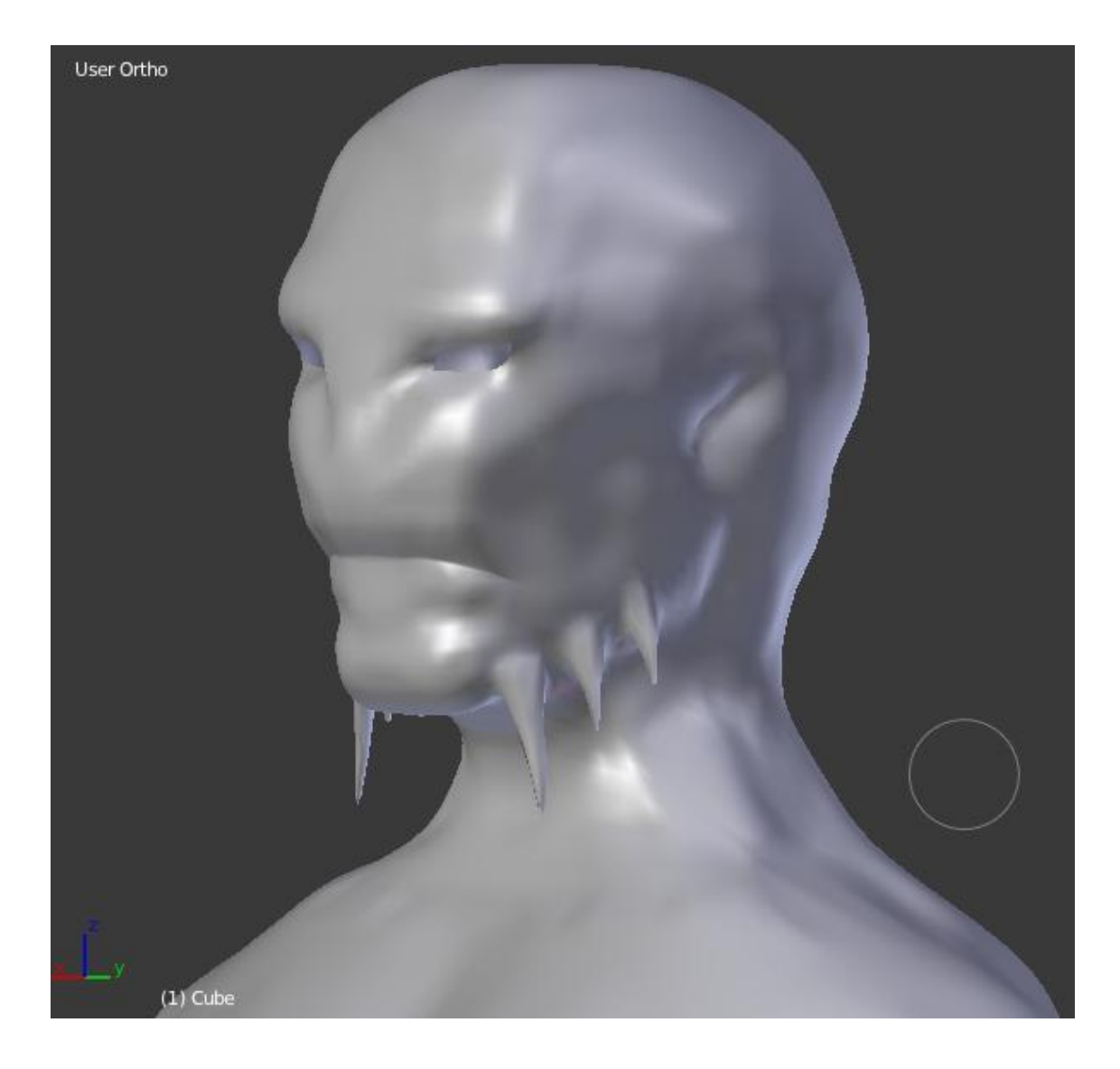

El resultado es de mi agrado, aunque una vez hecho lo que lamento es que no se valla a apreciar en el corto. Pero aquí lo importante es aprender.

El cuerpo de este personaje está hecho a partir del modelo base que nombre anteriormente.

Una vez terminado esto me pongo con el texturizado.

Vuelvo a eliminar y crear nuevos objetos por lo anteriormente mencionado. No sabía que perdería tanto tiempo. He de encontrar texturas de cobre y crear el material para simular el agua.

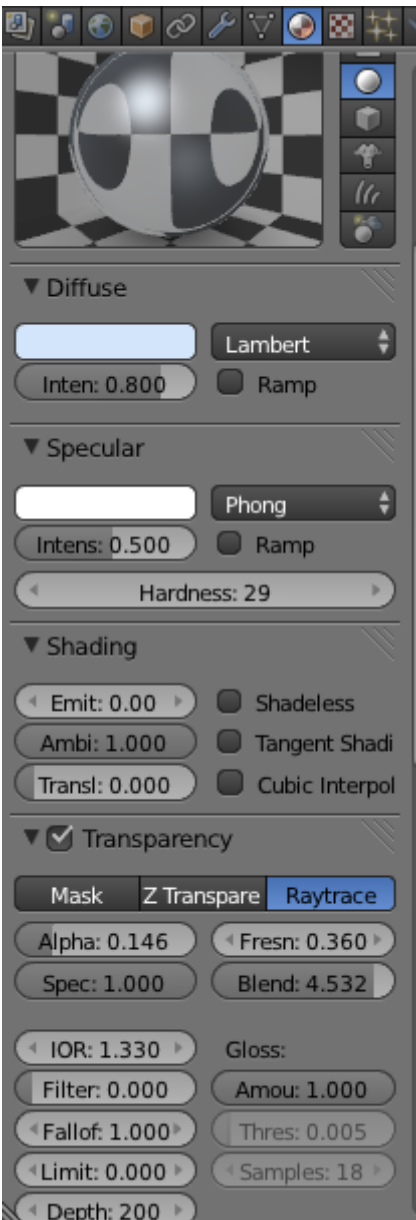

En este material he tenido que tener en cuenta el *Depth*, que anteriormente con los cristales no necesite. En este caso sí que me interesa que se vea (deformado) el escenario detrás de la esfera de agua. Así pues pongo un valor alto de 200 y el índice de refracción (IOR) de 1.330. También le he aplicado *ruido* a la esfera para que dé el efecto de ondas del agua. Viéndose el resultado así.

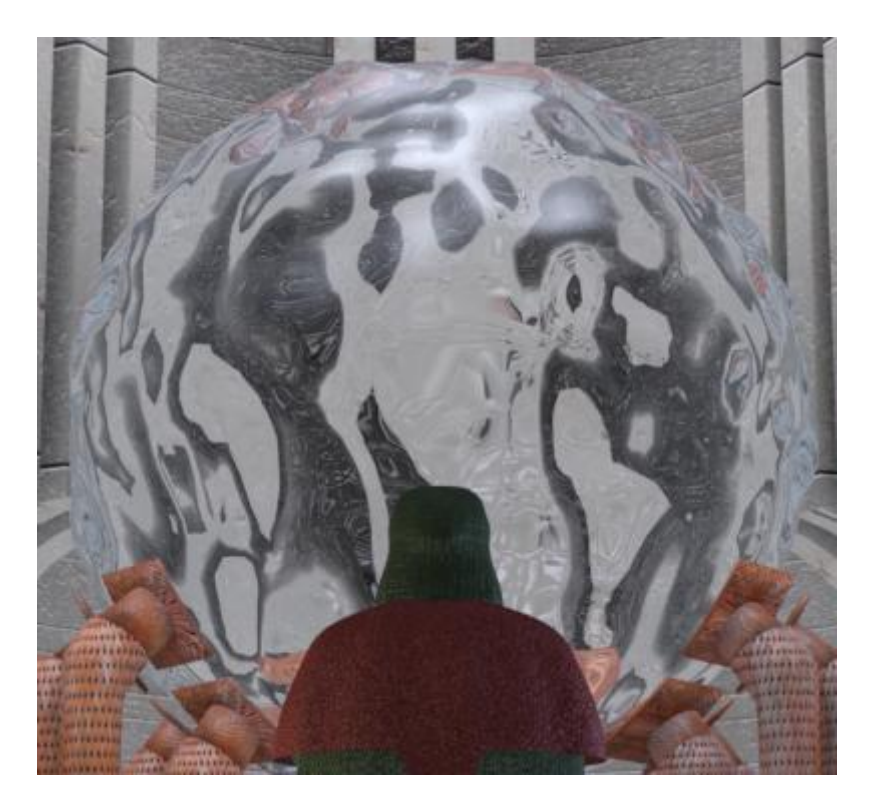

Se puede ver que deforma la parte de atrás de la esfera como haría el agua con turbulencias.

Una vez le aplicamos todas las luces y la oclusión ambiental el resultado es el esperado.

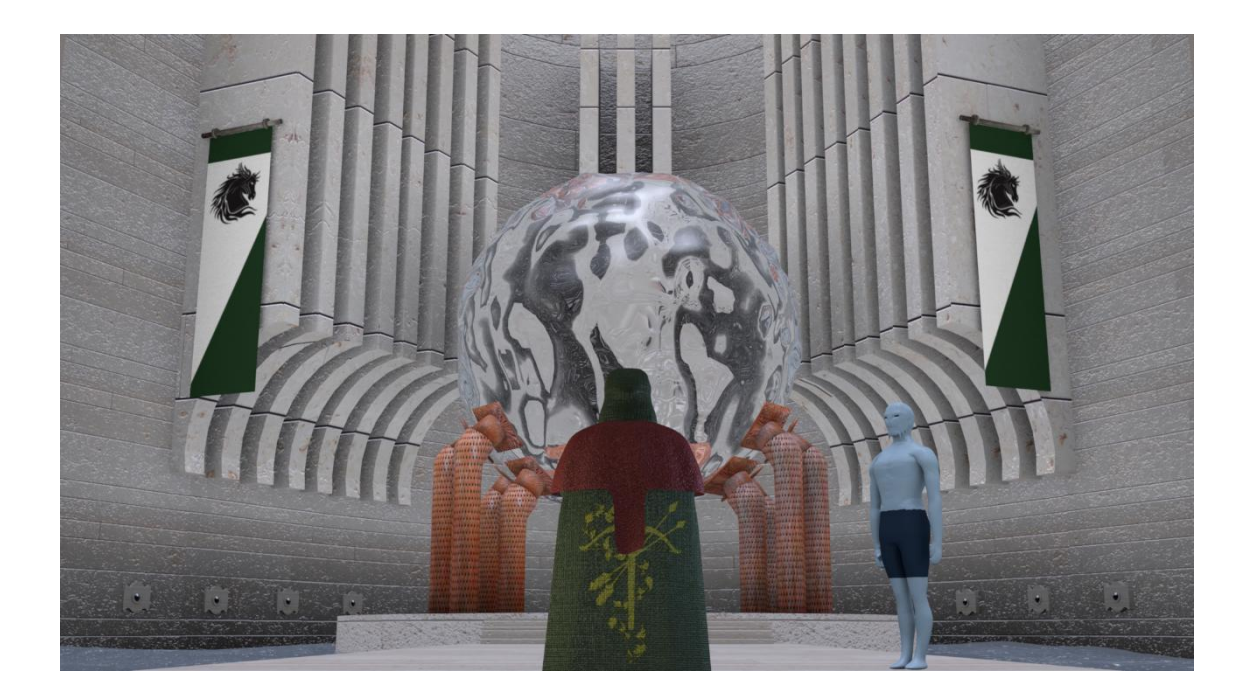

Como dije anteriormente el personaje que mostré antes no se le puede apreciar el modelado del rostro, pero no voy a cambiar la escena para que se le vea.

En este escenario he añadido dos efectos de agua. Uno está hecho con físicas de agua y el otro es un plano animado con modificador *ocean.*

Primero voy a explicar el modificador ocean.

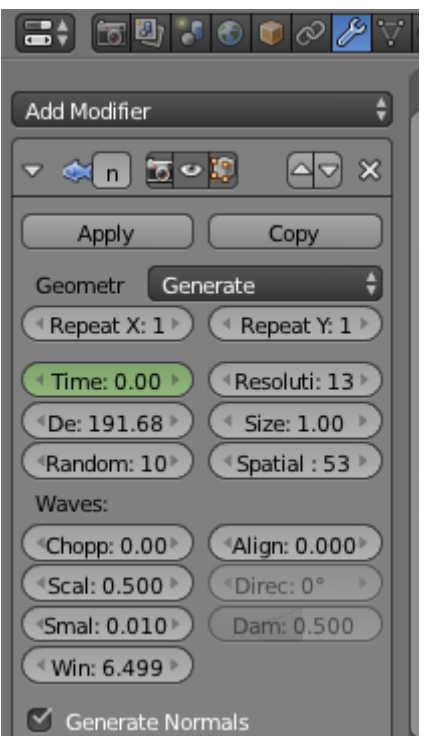

Esto hace que una superficie (en mi caso un plano) se le genere un ruido, pero en este caso parecido a las olas del mar. El valor que realmente interesa es el Time que hacerla variación de las olas en forma de tiempo (en el tiempo 0 podemos ver una ola que en el tiempo 2 ya está desapareciendo y se ha desplazado). El resto de valores se pueden utilizar para que el comportamiento se ajuste más a lo que queremos, por ejemplo el tamaño de las olas. El valor de resolución hace que las olas tengan más calidad, pero como es lógico esto tiene un coste, así que no es recomendable abusar de este valor.

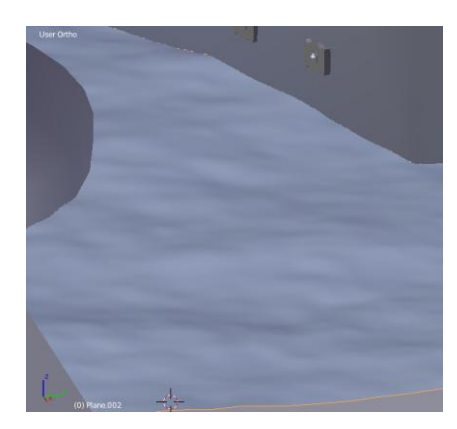

Como es un sitio cerrado no me interesaba que el agua estuviera más tranquila.

Ahora paso a explicar las fuentes de agua.

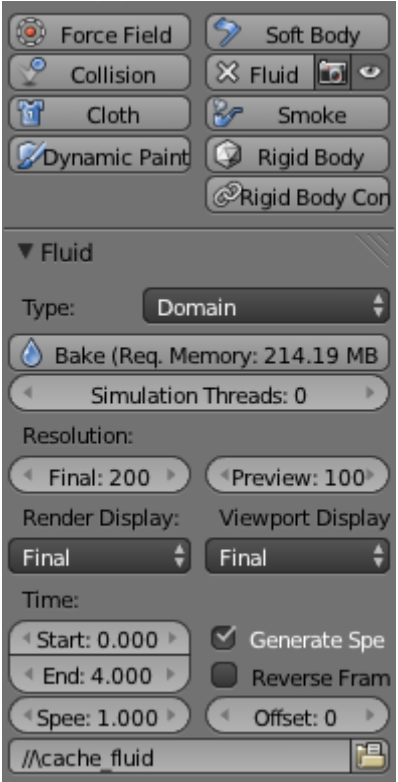

Para hacer físicas, en este caso agua, el dominio es una de las partes más importantes. Una vez tengo el domino (un cubo) tengo que ajustar los parámetros del fluido que habrá dentro. He creado una esfera que estará en la boca de la fuente y de ahí saldrá el chorro de agua. Hay que tener en cuenta la memoria que requiere, porque puede llegar a ser muy costoso si queremos un resultado muy realista.

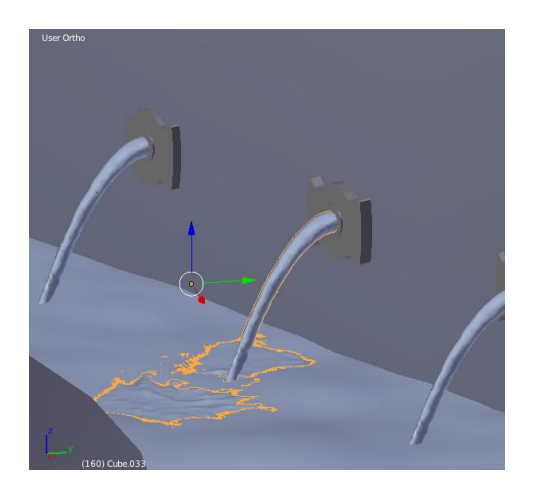

El personaje que aparece en la escena está animado. Hace un gesto para que el protagonista entre a ver la Fuente.

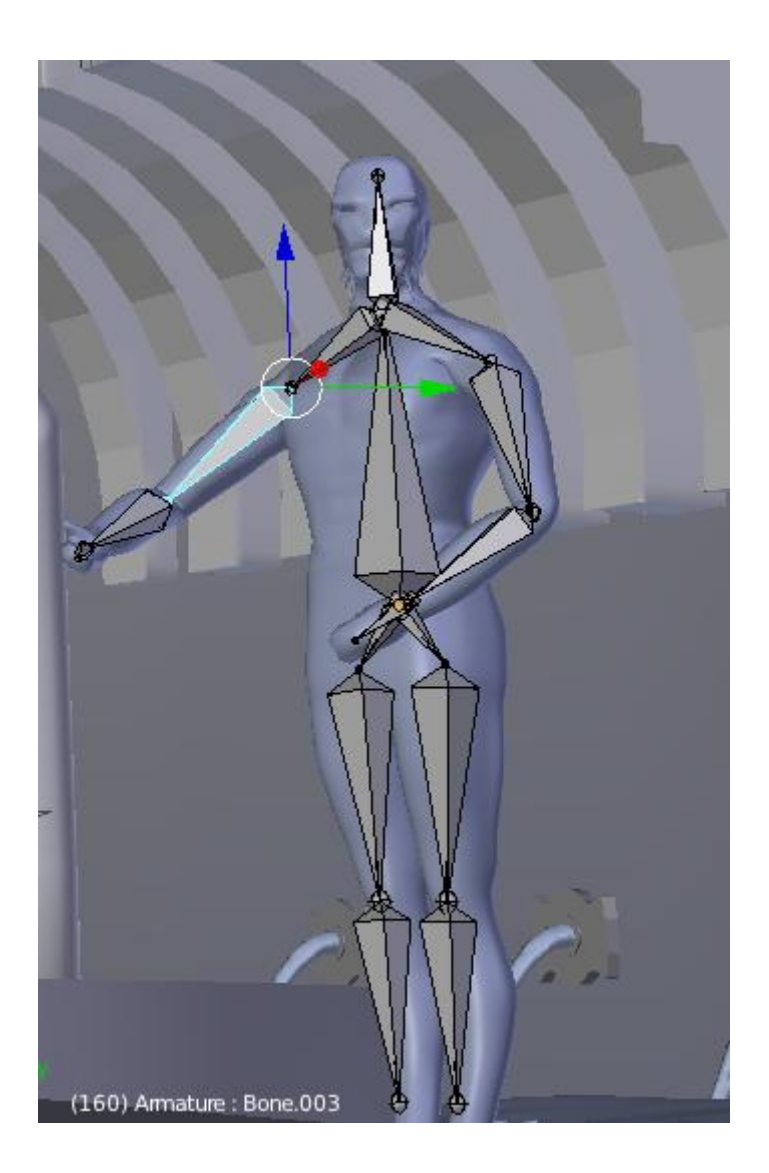

Aunque he tenido más problemas que en los modelos anteriores, porque este modelo tiene más polígonos que el resto, no he tardado mucho. Los pesos he tenido que ajustarlos en varias ocasiones para que no se deformara por completo.

El rende rizado de este escenario ha costado alrededor de 13 horas. He tenido que repetirlo en varias ocasiones por que el comportamiento del agua no era el esperado y no me fije bien antes de hacer el renderizado. Es muy importante asegurarse bien que todo está correcto antes de renderizar.

En esta escena que introducido por After Effects una luz en la parte de arriba de la escena como si del sol entrando se tratara.

Después de terminar todas las escenas y ver que todo está correcto era hora de empezar el montaje final y añadir los créditos con After Effects.

He creado un logotipo de compañía para iniciar el corto con Blender. Una pequeña animación que no me ha llevado apenas un rato.

He introducido una cita de uno de los personajes de la historia para dar cierto dramatismo antes de empezar con las escenas.

Para crear los créditos he visto unas cuantas escenas de introducción de series para ver los puestos de trabajo que suelen salir en ellos. En todos los puestos he puesto mi nombre porque no sabía si inventármelos, pero creo que no tiene importancia.

Una vez todo hecho ya tengo el corto.

## <span id="page-48-0"></span>**Conclusiones**

A lo largo de la realización de este proyecto me he encontrado con muchos problemas. Casi todos los problemas que me he encontrado han sido causados por mi falta de experiencia y de técnicas de modelado y animación. Estos problemas los he superado invirtiendo más horas en aprendizaje, de las cuales agradezco enormemente ya que ahora se mucho más que antes, es más, otro de los problema con el que me he encontrado ha sido que ya que mi aprendizaje ha tenido que ser rápido una vez terminaba un escenario y empezaba otro, veía fallos y elementos mejorables de la escena anterior. Y por esto he estado retocando elementos de todos los escenarios en todo momento.

Otro de los problemas que me he encontrado ha sido en el tema de renderizado. Algunas de las pruebas que he realizado me han llevado días y algunas he tenido que repetirlas por cometer algunos fallos.

El resultado final del proyecto ha sido más o menos lo que me esperaba. He podido introducir elementos y materiales realistas y algunas físicas de las que me proponía. Efectos como el agua, niebla y textiles han salido más o menos como quería, aunque han sido los que más problemas me han dado.

Aun con los problemas que he tenido, he disfrutado enormemente del proyecto y de su realización. Una de las cosas que más agradezco, es la cantidad de cosas que he aprendido sobre el modelado y la animación 3D.

## <span id="page-49-0"></span>Bibliografía y referencias

La mayoría de las técnicas que he aprendido a lo largo del proyecto fin de grado, las he aprendido gracias a los extensos tutoriales donde no solo te explican cómo se hacen las cosas sino te dan una explicación de los valores que se utilizan. Aunque está en ingles la considero una página muy recomendada. Aunque es de Blender si lo que se busca es aprender el cómo funcionas las técnicas (que podemos encontrar en cualquier programa de modelado), es una página muy útil

*[http://wiki.blender.org/index.php/Main\\_Page](http://wiki.blender.org/index.php/Main_Page)*

Cuando he tenido alguna duda (muchas al principio) en la comunidad española oficial de Blender, suele responder con rapidez y me han aclarado muchos fallos que cometía y técnicas avanzadas de cómo realizar de manera óptima algunas cosas.

*[http://www.g-blender.org](http://www.g-blender.org/)*

El temario de la asignatura Modelado y Animación por Computados me ha facilitado las bases necesaria para tener una buena evolución en mi aprendizaje. Aunque el material pueda parecer básico, es extremadamente necesario para poder entender las futuras técnicas de modelado y animación y las considero altamente recomendadas y más sabiendo que solo se tiene esta asignatura durante cuatro meses.

Otras asignaturas como Técnicas Avanzadas de Gráficos me han ayudado mucho a la hora de entender el concepto y teoría detrás de las técnicas. Es muy necesario saber qué hace cada valor en cada cosa ya que ahorra mucho tiempo que perderías en "ir probando".

## Anexo

Video La Rama de Evock

Mega:

https://mega.co.nz/#!uxUUwI6R!vObw6YkFIZjTxiXfW2mJVexX7BdNjq5BrAq-YF0Oo5E